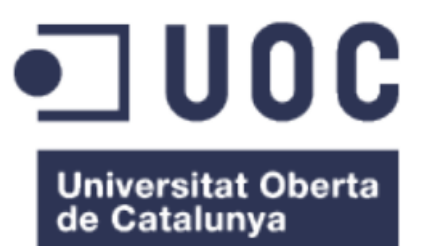

## *TFG Desarrollo aplicaciones multidispositivo "MyCareer"*

**Roberto Moreno Bonnín** Grado en Ingeniería Informática *Desarrollo de Aplicaciones para Dispositivos Móviles*

**Carles Garrigues Olivella Jordi Almirall López Carlos Sanchez Rosa**

Junio 2023

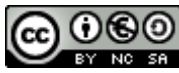

Esta obra está sujeta a una licencia de Reconocimiento-NoComercial-CompartirIgual [3.0 España de Creative Commons](http://creativecommons.org/licenses/by-nc-sa/3.0/es/)

## **FICHA DEL TRABAJO FINAL**

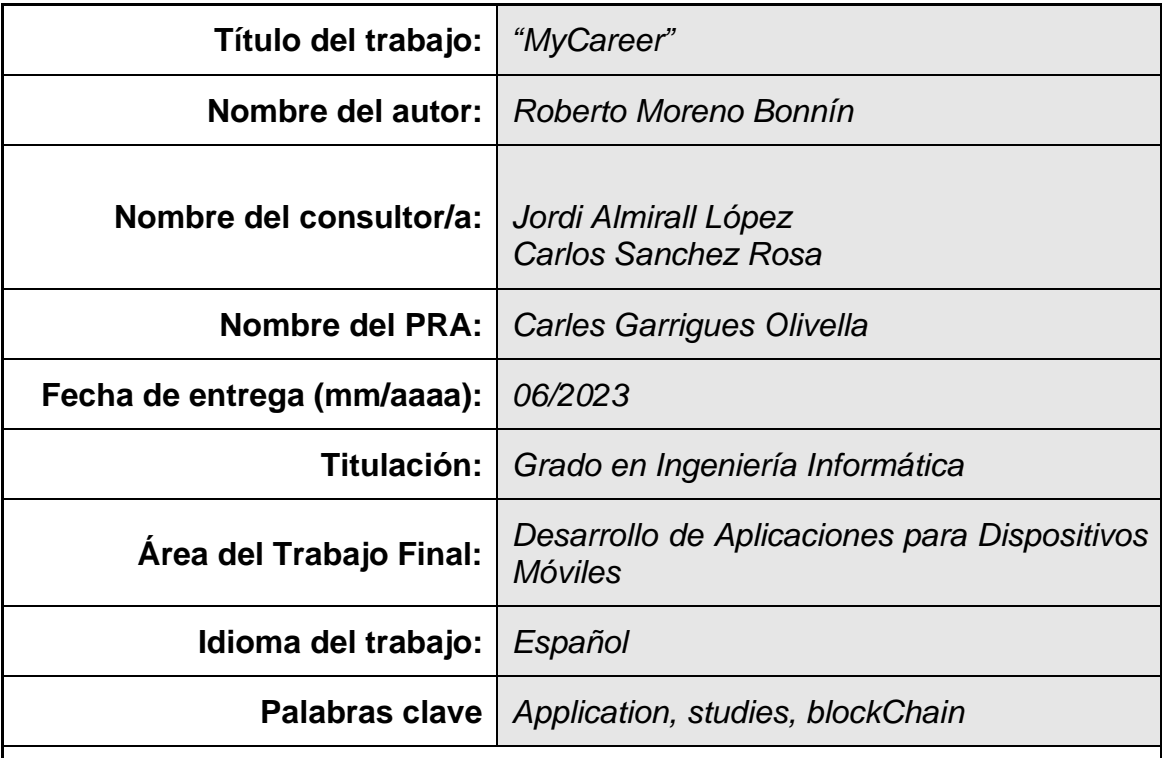

## **Resumen del Trabajo (máximo 250 palabras)**

Actualmente, la tecnología blockchain ha ganado la atención de muchas empresas e instituciones debido a sus características de seguridad, descentralización, transparencia, eficiencia y su potencial de aplicación en diversos sectores.

El proyecto consiste en aunar las ventajas de la blockChain como red universitaria con la facilidad de uso de una aplicación móvil.

La plataforma estará diseñada para que cada universidad posea su propio nodo en la red, lo que permitirá mantener la privacidad y seguridad de la información académica de los estudiantes. Los datos que se almacenarán podrán incluir información sobre notas, exámenes, proyectos, trabajos, asistencia, etc., y nunca datos personales como nombre, dirección etc.. para cumplir con la GDPR y el derecho al olvido, esta información estará en una base de datos independiente en cada organización. Esto puede mejorar significativamente la seguridad, la privacidad, la eficiencia y la interoperabilidad de los datos académicos.

A través de una aplicación móvil, los estudiantes podrán consultar el estado actual de sus estudios en cada una de las universidades en las que están matriculados. La aplicación estaría conectada a la plataforma blockchain y utilizaría un sistema de autenticación para garantizar que solo los estudiantes autorizados pudieran acceder a la información.

El proyecto requerirá la colaboración de varias universidades dispuestas a unirse a la red. Además, de un enfoque riguroso en cuanto a la privacidad y seguridad de los datos para garantizar la confidencialidad de la información de los estudiantes.

## **Abstract (in English, 250 words or less):**

Currently, blockchain technology has gained the attention of many companies and institutions due to its characteristics of security, decentralization, transparency, efficiency, and its potential for application in various sectors.

The project consists of combining the advantages of blockchain as a university network with the ease of use of a mobile application.

The platform will be designed so that each university has its own node on the network, which will allow for maintaining the privacy and security of students' academic information. The data that will be stored can include information about grades, exams, projects, assignments, attendance, etc., and never personal data such as name, address etc… to comply with GDPR and the right to be forgotten, this information will be in an independent database in each organization. This functionality can significantly improve the security, privacy, efficiency, and interoperability of academic data.

Through a mobile application, students will be able to check the current status of their studies at each of the universities where they are enrolled. The application would be connected to the blockchain platform and would use an authentication system to ensure that only authorized students could access the information.

The project will require the collaboration of several universities willing to join the network. Additionally, a rigorous approach regarding data privacy and security will be needed to ensure the confidentiality of students' information.

## Índice de contenido

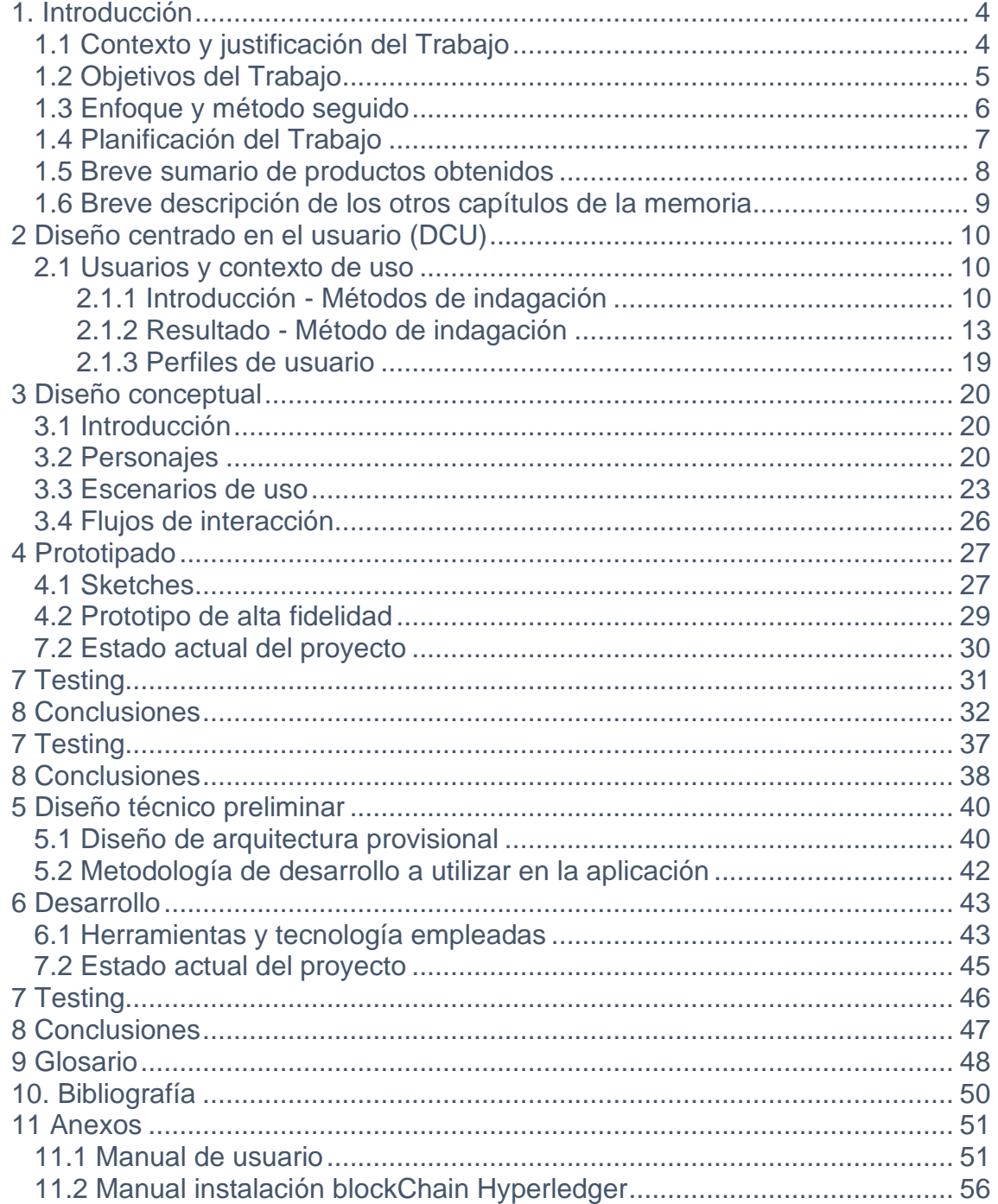

## **Índice de imágenes**

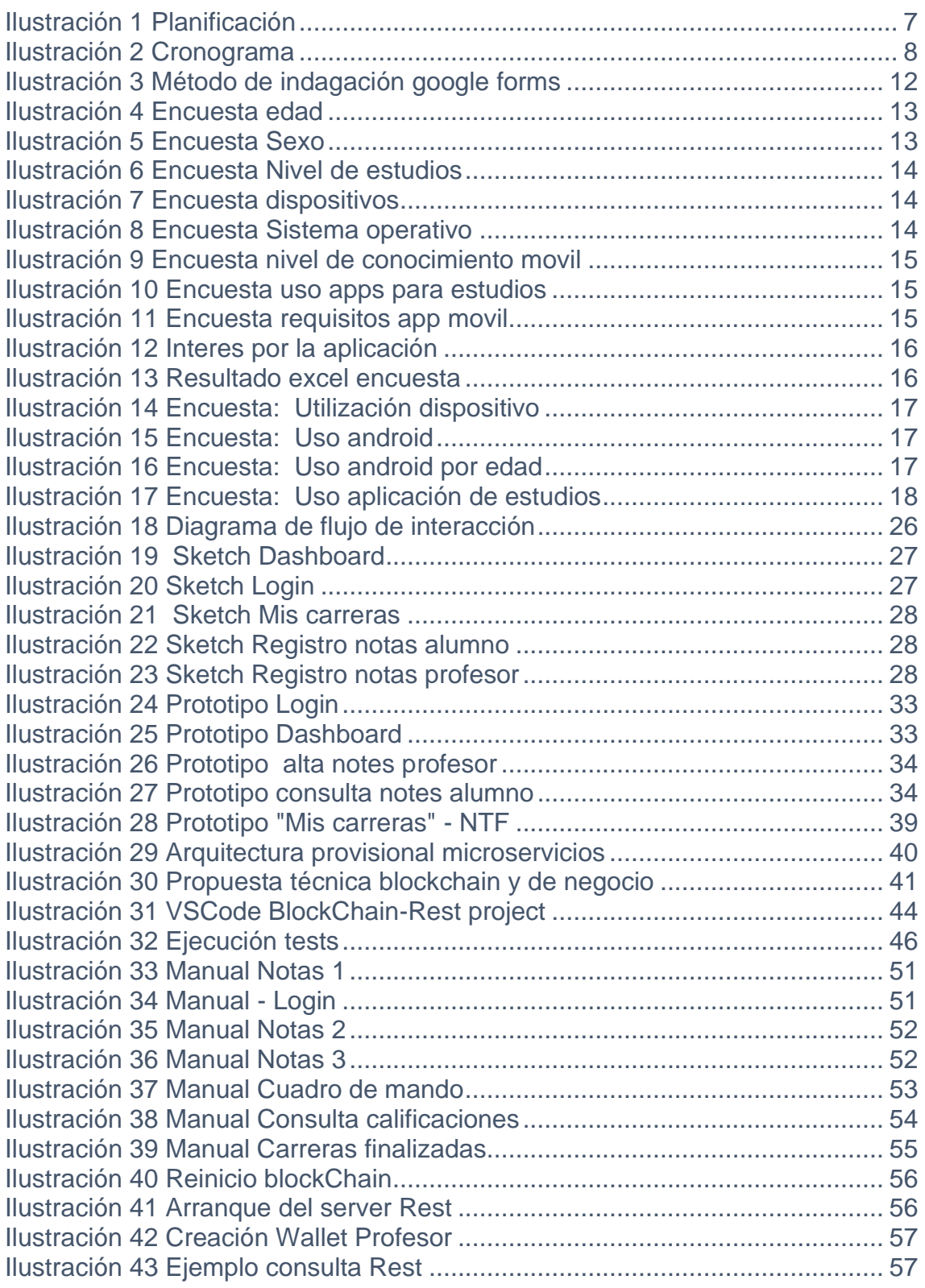

## **Índice de tablas**

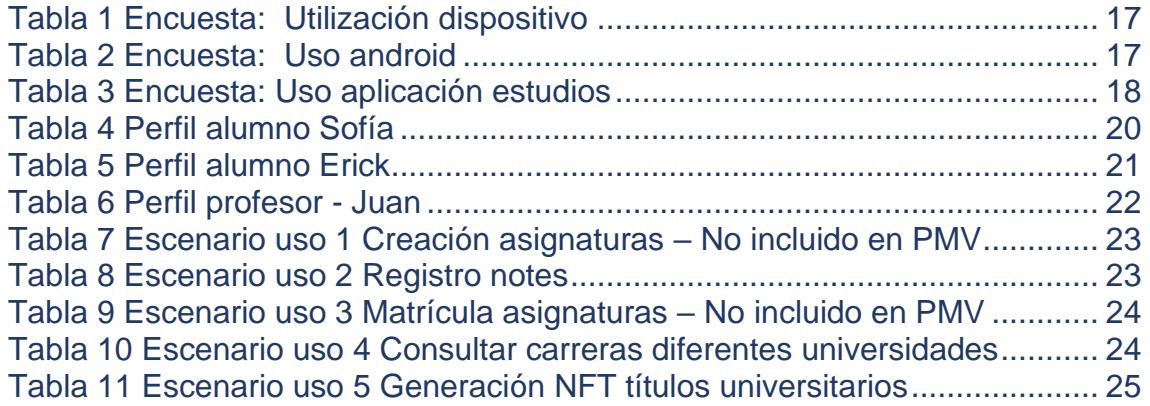

# <span id="page-8-0"></span>1. Introducción

## <span id="page-8-1"></span>1.1 Contexto y justificación del Trabajo

La necesidad que se pretende cubrir con este proyecto es la mejora de la gestión y seguridad de la información académica de los estudiantes universitarios, así como facilitar el acceso a esta información a través de una aplicación móvil.

Este tema es relevante porque la gestión de datos académicos es un proceso crucial en la educación superior y su seguridad y eficiencia son de gran importancia para garantizar la confidencialidad y la integridad de la información. Además, los estudiantes universitarios pueden estar matriculados en varias universidades al mismo tiempo, lo que puede complicar el acceso a su información académica.

Existen otras aplicaciones orientadas al ámbito académico, como por ejemplo algunas aplicaciones de gestión universitaria, que permiten a los estudiantes consultar su información académica. Sin embargo, estas aplicaciones pueden no ofrecer la misma seguridad y sobre todo descentralización que la tecnología blockchain, lo que puede ser un punto a mejorar. Además, estas aplicaciones ofrecen solo la información propietaria y no una información homogénea inter organización.

La aportación que se pretende realizar con este proyecto es la mejora de la seguridad, privacidad, eficiencia y accesibilidad de los datos académicos de los estudiantes universitarios a través de la tecnología blockchain y una aplicación móvil. Se espera obtener un sistema seguro y descentralizado para el almacenamiento y la gestión de datos académicos, así como una herramienta fácil de usar para que los estudiantes puedan acceder a su información académica en tiempo real.

## <span id="page-9-0"></span>1.2 Objetivos del Trabajo

El objetivo principal del trabajo es aportar un producto con las funcionalidades mínimas que aporten valor con respecto a las aplicaciones existentes y tenga la capacidad de ser ampliado con más características.

Al menos para este PMV, las características mínimas a conseguir son las siguientes marcadas en negrita:

### **1. BlockChain blockChain con al menos 3 organizaciones**

- a. ChainCode para gestionar los Planes de estudio
- b. ChainCode para gestionar las asignaturas
- c. ChainCode para gestionar los Tutores
- **d. ChainCode para gestionar los estudiantes**
- **e. ChainCode para gestionar las valoraciones**

### **2. Aplicación**

- a. Acceso Organización
	- i. Gestión Planes de estudio
	- ii. Gestión asignaturas
	- iii. Gestión tutor
- **b. Acceso tutor**
	- **i. Gestión estudiantes**
	- **ii. Gestión valoraciones**
- **c. Acceso estudiante**
	- i. Matricula Plan de estudios
	- **ii.** Gestión asignaturas **–** Matricula asignatura **– consulta valoraciones**
- **La aplicación debe ser segura y proteger los datos personales de los usuarios.**
- **La interfaz de usuario debe ser intuitiva y fácil de usar, para brindar una experiencia agradable al usuario.**
- **La aplicación debe ser compatible con dispositivos iOS y Android, asegurando una experiencia consistente en ambas plataformas.**
- **El tiempo de respuesta de la aplicación debe ser rápido, para garantizar una navegación fluida y sin demoras.**
- **El sistema debe ser escalable, permitiendo el crecimiento y la adición de nuevas funcionalidades en el futuro sin comprometer su rendimiento.**

#### <span id="page-10-0"></span>1.3 Enfoque y método seguido

El objetivo de este proyecto es desarrollar una aplicación multiplataforma en React Native para organizaciones universitarias. La aplicación permitirá compartir información a través de blockchain y ofrecerá la flexibilidad y escalabilidad necesarias para un desarrollo que trascienda del alcance y la granularidad establecidos en estos momentos.

React Native es un framework desarrollado por Facebook que permite crear aplicaciones móviles para iOS y Android utilizando JavaScript. Esto significa que se puede desarrollar una sola aplicación que funcione en ambas plataformas, lo que ahorra tiempo y recursos, por este motivo se ha seleccionado React Native como framework de desarrollo multiplataforma.

Blockchain es una tecnología de registro distribuido que permite almacenar información de manera segura y transparente. En el contexto de esta aplicación, se utilizará para compartir información entre las organizaciones universitarias, la blockChain seleccionada es Hyperledger Fabric puesto que reúne todos las requisitos para cubrir este proyecto.

Para integrar de forma consistente todas las herramientas y utilidades derivadas del desarrollo en React Native, se utilizarán varias tecnologías. Node y yarn o npm se utilizarán para gestionar funcionalidades extra y controlar las extensiones. Git se utilizará para el control de versiones. Microsoft Visual Studio Code será el entorno de desarrollo elegido debido a su capacidad para trabajar con JavaScript, TypeScript y otras extensiones relacionadas con React Native.

Para cumplir con los objetivos marcados por el equipo docente en forma de entregas y los necesarios como parte del proceso evolutivo de la aplicación, se hará uso de una metodología ágil basada en el método Kanban. Kanban es un sistema visual que ayuda a gestionar el flujo de trabajo mediante tarjetas o postits que representan tareas individuales. Esto permite ver rápidamente qué tareas están pendientes, en progreso o completadas.

### <span id="page-11-0"></span>1.4 Planificación del Trabajo

El proyecto se ha planificado teniendo en cuenta las fechas de entrega importantes. Estos hitos determinan las diferentes fases que conforman el trabajo y permiten establecer un plan de acción para completar el proyecto.

El proyecto ha sido dividido en entregas de cada PEC y se ha estimado el tiempo requerido en jornadas. Cabe destacar que es una planificación aproximada del trabajo a realizar. Esto se puede observar en la tabla y diagrama que se muestran a continuación. Las duración de las jornadas planteadas se consideran de Lunes a Viernes de 2h mínimo, 8h en fin de semana.

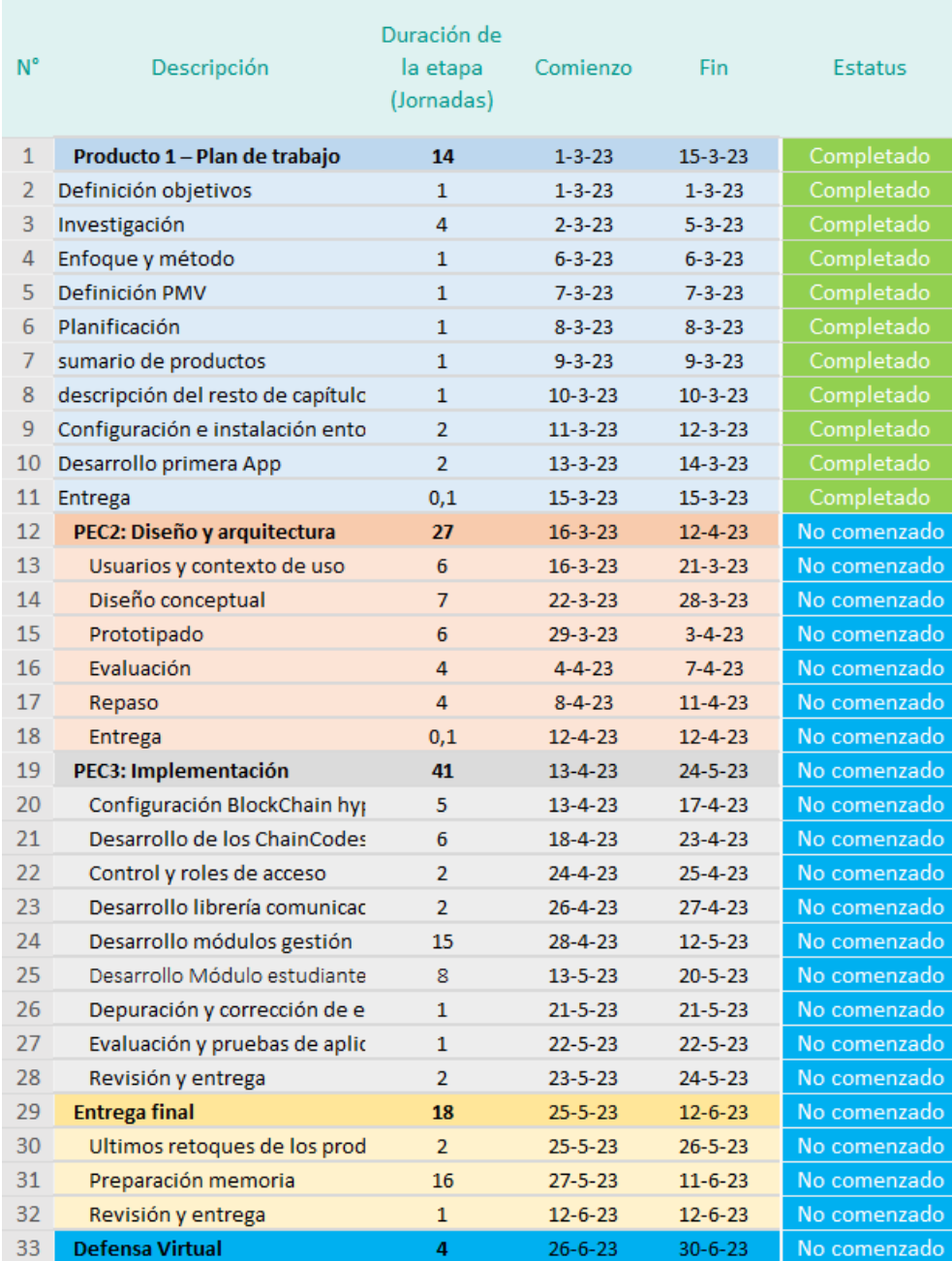

<span id="page-11-1"></span>*Ilustración 1 Planificación*

Se ha incuido un margen adicional en cada tarea del proyecto, con lo al utilizar la metodología Kanban nos ofrece la capacidad de redimensionar los trabajos y poder ir actualizando el cronograma según se vaya avanzando. Esto nos flexibiliza a la hora de poder añadir alguna funcionalidad que inicialmente estaban fuera del alcance.

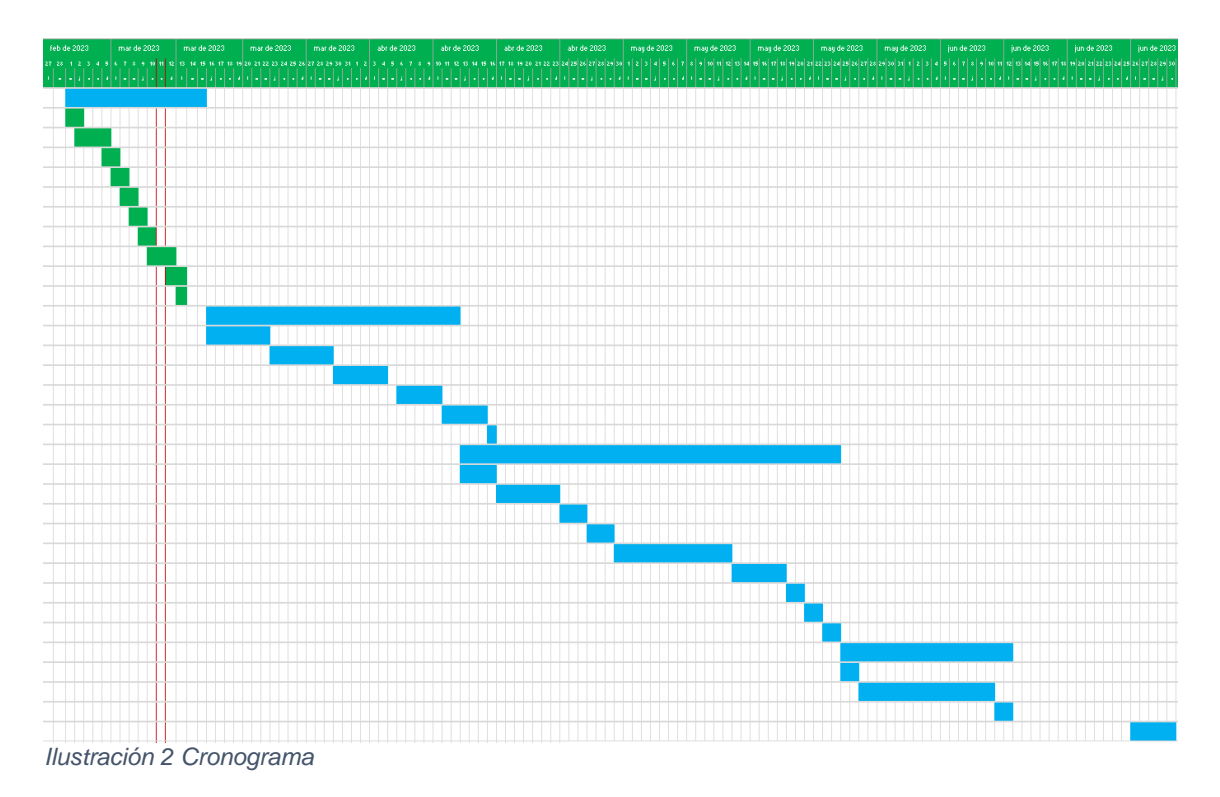

### <span id="page-12-1"></span><span id="page-12-0"></span>1.5 Breve sumario de productos obtenidos

El proyecto tiene como objetivo desarrollar una plataforma basada en blockchain para que los estudiantes puedan consultar su información académica en diferentes universidades desde una sola aplicación móvil. Se espera que la plataforma permita a las universidades mantener la privacidad y seguridad de la información académica de los estudiantes, mejorando la eficiencia y interoperabilidad de los datos académicos.

El resultado final será una plataforma funcional que permita a los estudiantes consultar su información académica de las organizaciones adheridas de manera fácil y segura desde una sola aplicación móvil, conectada a una red de blockchain.

Como resultado del PMV tendremos dos productos totalmente funcionales **HyperLedger Fabric BlockChain** y **Aplicación multiplataforma**

Al finalizar el trabajo también se entregará los siguientes productos:

Memoria final proyecto, los manuales necesarios para levantar los entornos, código fuente y scripts necesarios para replicar la funcionalidad necesaria en la blockChain, código fuente de la aplicación multiplataforma.

### <span id="page-13-0"></span>1.6 Breve descripción de los otros capítulos de la memoria

De acuerdo con la propuesta de planificación para el proyecto, los hitos más importantes son las entregas propuestas. Estas entregas marcarán el progreso del proyecto y permitirán evaluar el trabajo realizado hasta ese momento. Cada entrega será una oportunidad para revisar y ajustar la planificación y asegurarse de que el proyecto avanza en la dirección correcta para cumplir con todas las especificaciones definidas desde el inicio, a continuación se detalla la lista de estos hitos:

- **Diseño y Arquitectura (Diseño Centrado en el Usuario)**: La segunda PEC del trabajo se centrará en todo lo relacionado con la usabilidad y experiencia de usuario en el contexto del proyecto multiplataforma para estudiantes universitarios y universidades utilizando la blockchain de hyperledger fabric. Utilizando distintas estrategias, construiremos un prototipo de interfaz gráfica y un entorno de navegación a través de la aplicación lo más amigable y sencillo posible, apostando por un diseño familiar e intuitivo que permita a los estudiantes tener acceso fácil a toda la información de sus estudios en diferentes universidades desde un dispositivo móvil.
- Implementación: Esta etapa se centrará en el proceso principal de la aplicación para el proyecto multiplataforma para estudiantes universitarios y universidades utilizando la blockchain de hyperledger fabric. Se dividirá en dos partes:
	- Desarrollo: Este será el punto clave del trabajo, donde se implementará la aplicación previamente definida y proyectada en los puntos anteriores hasta lograr, como mínimo, el alcance propuesto, tanto para la aplicación multiplataforma como para los procesos necesarios en la blockchain.
	- **Pruebas**: Esta etapa es esencial para garantizar la calidad y el correcto funcionamiento el proyecto. Después de completar el desarrollo, se llevarán a cabo una serie de pruebas exhaustivas para identificar y corregir cualquier problema o error que pueda surgir. Se prestará especial atención a las situaciones límite para asegurarnos de que la aplicación funcione correctamente en todas las circunstancias.
- **Entrega final:** Al finalizar todas las etapas del desarrollo, se presentará un producto completamente funcional que cumpla con las especificaciones definidas en el alcance principal. Junto con la aplicación, se entregará una documentación completa que incluirá una memoria detallada, un tutorial/guía y scripts necesarios para levantar los entornos, y una presentación visual en la que se explicará las características y beneficios del proyecto.

▪ **Defensa**: Durante una semana, se llevará a cabo una evaluación virtual por parte del tribunal. Se responderán todas las preguntas y cuestiones planteadas de manera clara y detallada de la mejor manera posible. Se hará todo lo posible para satisfacer las dudas del tribunal y demostrar la calidad y el valor que aporta el trabajo realizado.

## <span id="page-14-0"></span>2 Diseño centrado en el usuario (DCU)

El diseño centrado en el usuario es una metodología que se utiliza para crear productos y servicios pensando en las necesidades de los usuarios finales. En este caso, se aplicaría para definir el diseño de "**MyCareer**", una aplicación universitaria móvil que utiliza blockchain para almacenar y distribuir información de diferentes universidades. El objetivo principal es crear una experiencia de usuario intuitiva y eficiente para los alumnos y profesores que utilizarían la aplicación.

### <span id="page-14-1"></span>2.1 Usuarios y contexto de uso

### <span id="page-14-2"></span>2.1.1 Introducción - Métodos de indagación

Entre los métodos de indagación más comunes se encuentran las encuestas, las entrevistas, las pruebas de usabilidad y los estudios de mercado. Las encuestas son útiles para obtener datos cuantitativos y estadísticos sobre los usuarios y sus necesidades, así como para conocer la opinión general de la comunidad de usuarios. Las entrevistas, por su parte, permiten recopilar información cualitativa y detallada sobre las necesidades y expectativas de los usuarios, así como su comportamiento y contexto de uso.

Las pruebas de usabilidad son un método muy efectivo para conocer la experiencia del usuario al utilizar un producto o servicio, ya que permiten observar directamente cómo interactúan con él y detectar posibles problemas o puntos de mejora, método que se utilizaría en fases posteriores una vez finalizado el producto mínimo viable.

Para nuestro proyecto vamos a utilizar el método de encuestas.

Para diseñar la encuesta de Google, se ha creado un formulario que incluye preguntas específicas para ayudarnos a obtener información valiosa sobre nuestros usuarios potenciales. En particular, se ha enfocado en recopilar datos sobre la edad, nivel de estudios, sistema operativo, uso del móvil y el interés en la aplicación propuesta.

Nuestro objetivo principal es comprender mejor las necesidades, preferencias y comportamientos de los usuarios para poder mejorar nuestro diseño y desarrollar una experiencia de usuario satisfactoria. Al enviar inicialmente la encuesta a nuestros contactos más cercanos, esperamos obtener comentarios directos de

personas que conocemos bien y que pueden proporcionar una retroalimentación honesta.

Al categorizar a los encuestados por edad, nivel de estudios, sistema operativo y uso del móvil, podemos obtener una imagen más clara de nuestros usuarios potenciales y cómo interactúan con su dispositivo móvil. Además, al preguntar sobre el interés en nuestra plataforma, podemos determinar si hay suficiente demanda para justificar su desarrollo y lanzamiento.

<https://forms.gle/BgkCJzoeFdxSjPpZ6>

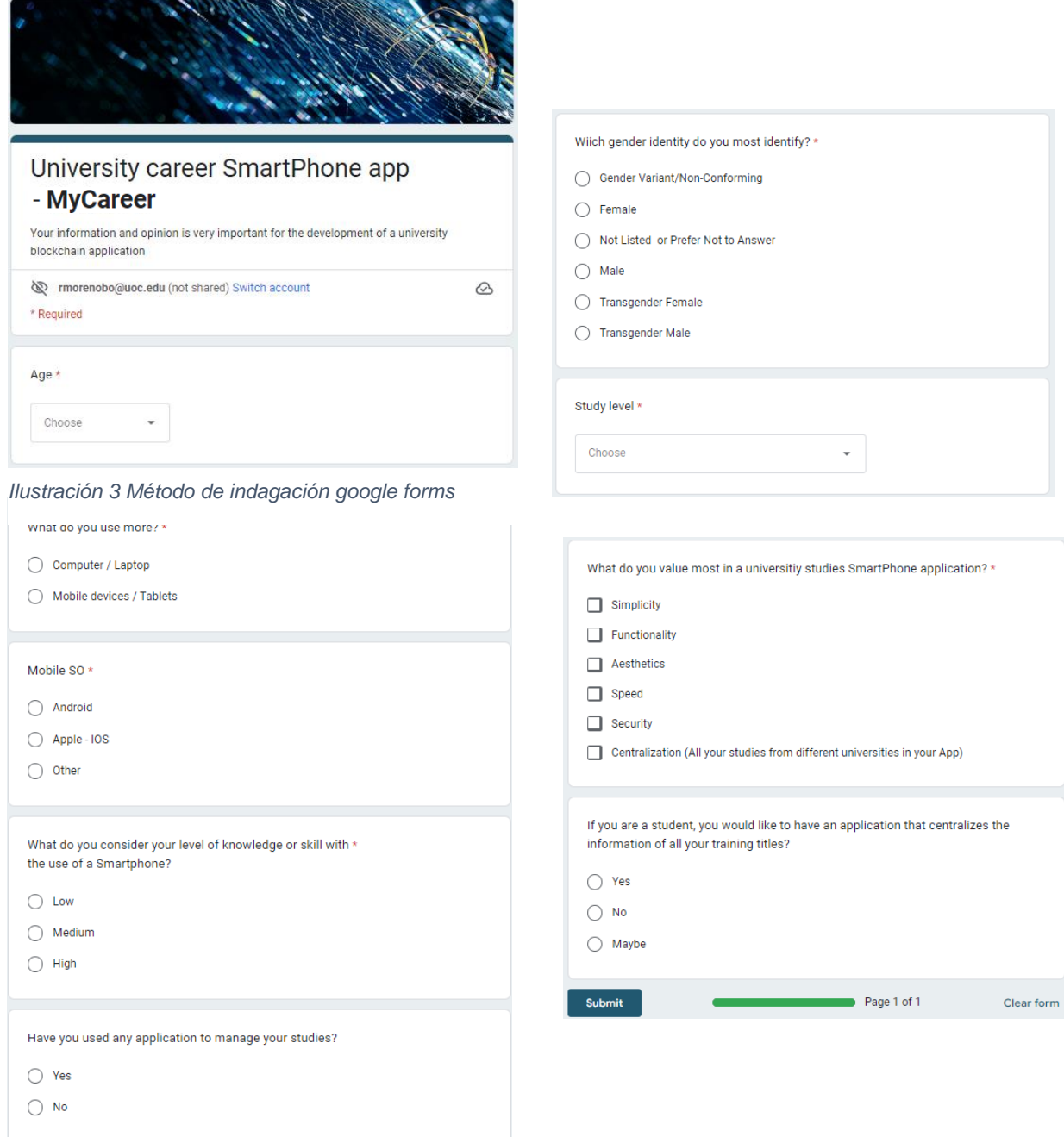

#### <span id="page-17-0"></span>2.1.2 Resultado - Método de indagación

Como podemos observar los valores máximos obtenidos de las encuestas son los siguientes: Edad: 31-35 Sexo: Hombre Nivel de estudios: Grado/licenciatura Uso móvil frente PC: Móvil Sistema operativo: Android Nivel de conocimiento uso móvil: Alto Uso de app de estudio: si Requisitos/ necesidades app móvil: simplicidad y funcionalidad Interés por la aplicación: 84% si frente 16% indiferente

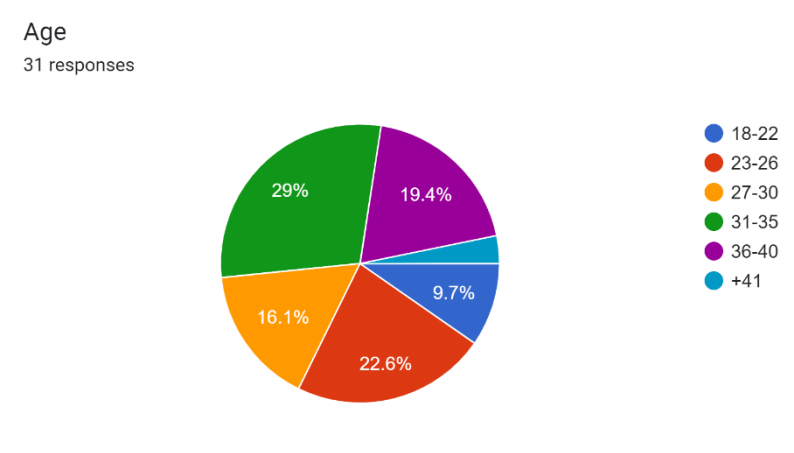

Los resultados mostrados por cada pregunta son los siguientes:

#### <span id="page-17-1"></span>*Ilustración 4 Encuesta edad*

Wiich gender identity do you most identify? 31 responses

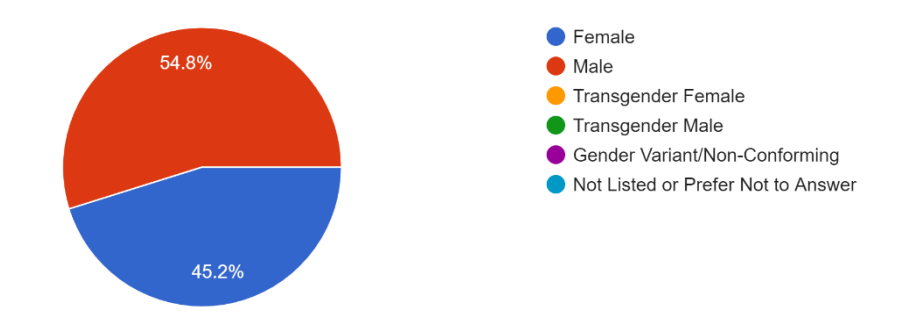

<span id="page-17-2"></span>*Ilustración 5 Encuesta Sexo*

<span id="page-18-0"></span>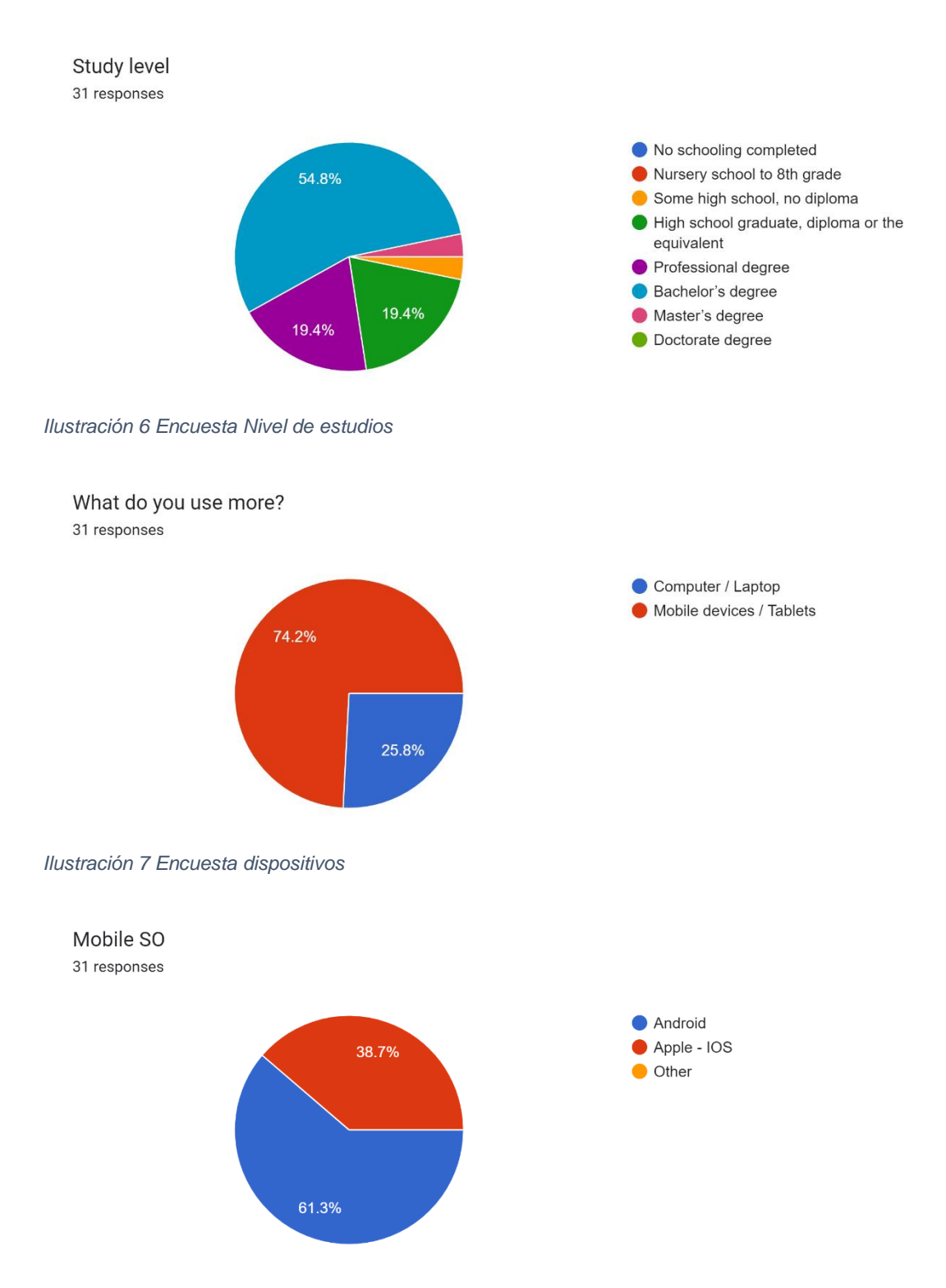

<span id="page-18-2"></span><span id="page-18-1"></span>*Ilustración 8 Encuesta Sistema operativo*

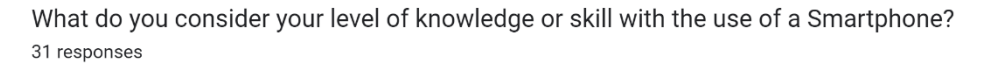

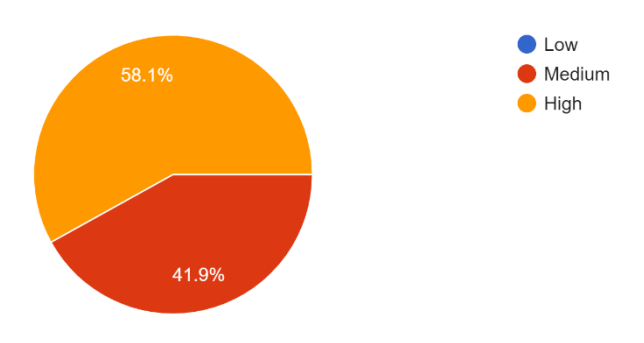

<span id="page-19-0"></span>*Ilustración 9 Encuesta nivel de conocimiento movil*

Have you used any application to manage your studies? 16 responses

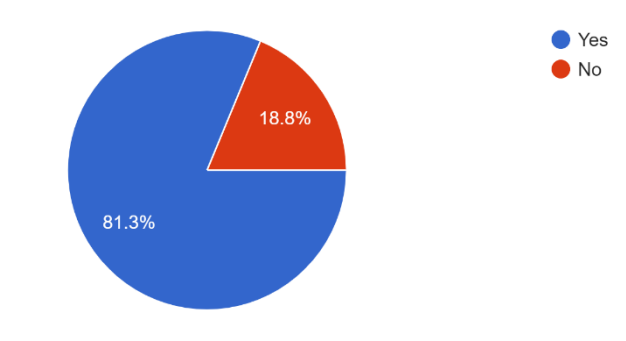

<span id="page-19-1"></span>*Ilustración 10 Encuesta uso apps para estudios*

What do you value most in a universitiy studies SmartPhone application? 16 responses

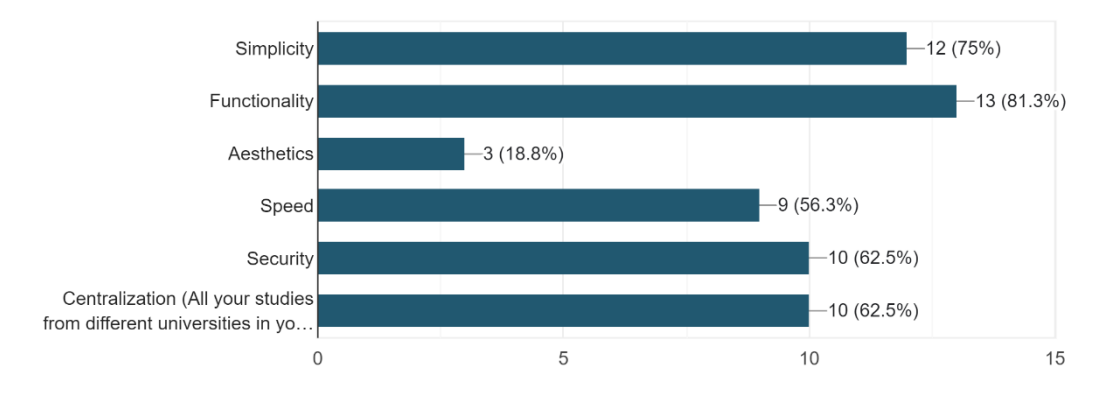

<span id="page-19-2"></span>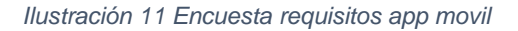

If you are a student, you would like to have an application that centralizes the information of all your training titles? 31 responses

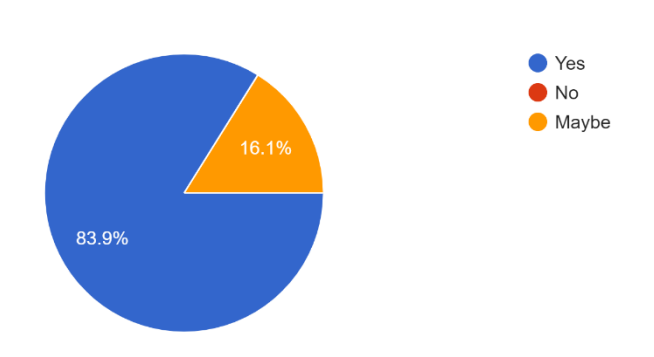

<span id="page-20-0"></span>*Ilustración 12 Interes por la aplicación*

Sería interesante realizar un análisis de tendencias un poco más avanzada con la información recopilada en Excel, pero sería necesario una mayor participación en la encuesta.

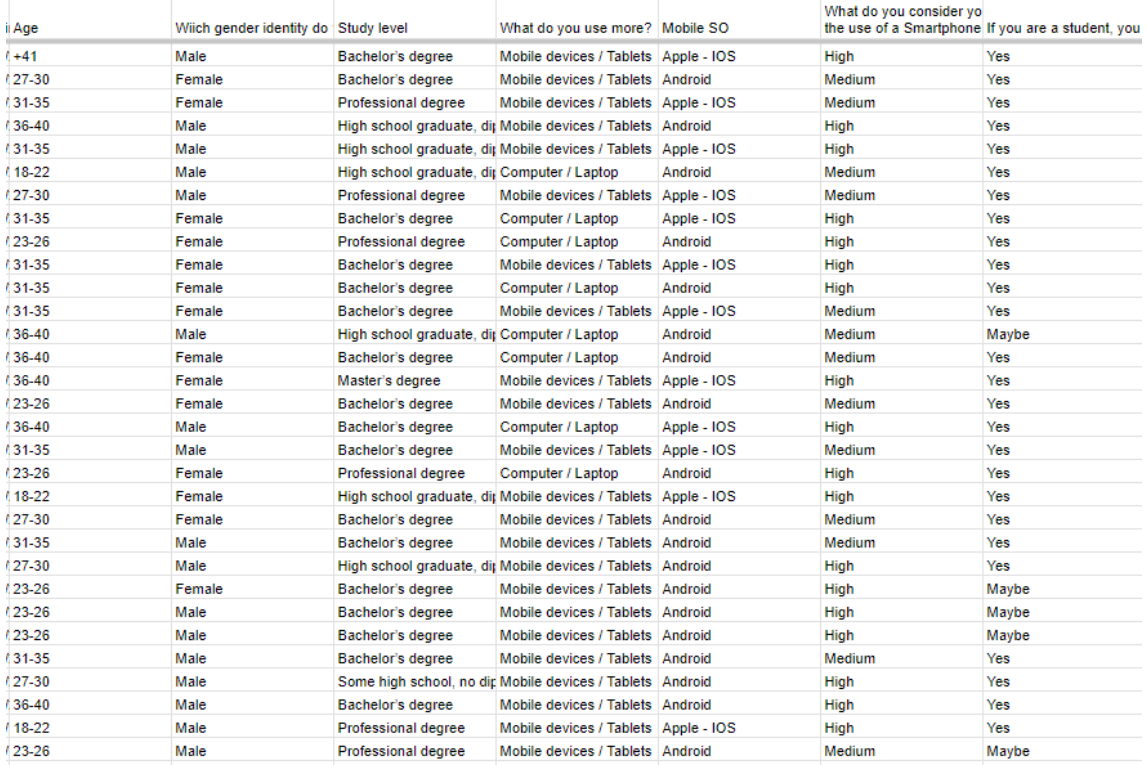

<span id="page-20-1"></span>*Ilustración 13 Resultado excel encuesta*

Con la información de la que disponemos y creando una tabla dinámica en Excel podemos extraer las siguientes conclusiones.

Los usuarios suelen utilizar más el dispositivo móvil frente a un PC o laptop.

<span id="page-21-0"></span>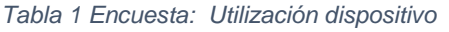

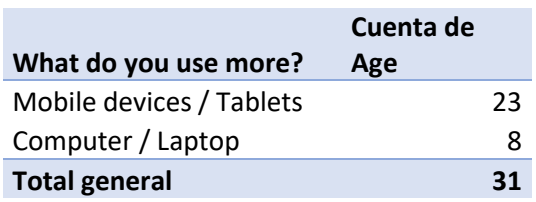

Mobile devices / Tablets representa la mayoría de "What do you use more?".

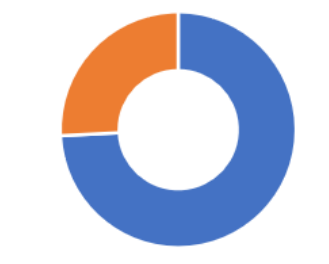

*Ilustración 14 Encuesta: Utilización dispositivo*

Sistema operativo por excelencia es Android, cabe destacar el rango de edad que más utiliza Android es de 23 a 26.

<span id="page-21-1"></span>*Tabla 2 Encuesta: Uso android*

Mobile SO Android

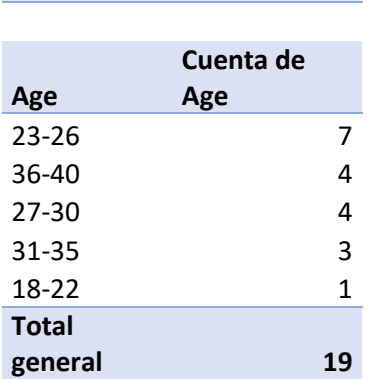

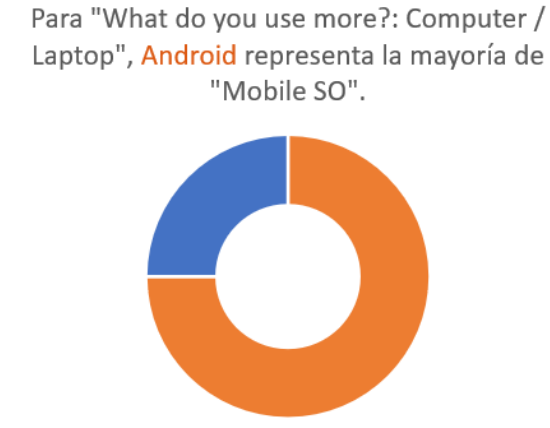

*Ilustración 15 Encuesta: Uso android*

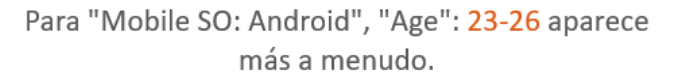

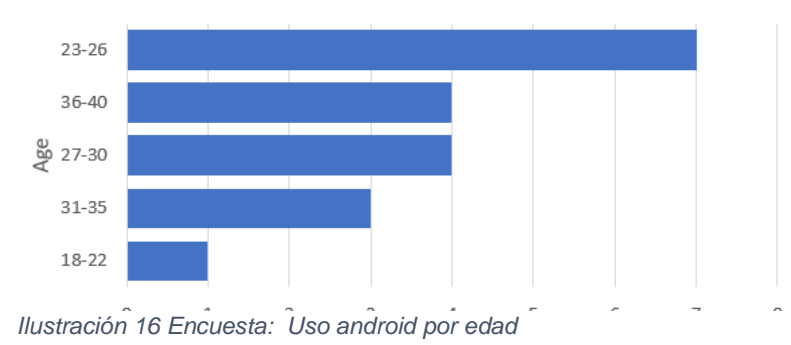

Página **17** de **62**

En la siguiente tabla podemos observar como el mismo rango de edad que en el caso anterior de 23 a 26 años utilizan o han utilizado una aplicación móvil para gestionar sus estudios.

<span id="page-22-0"></span>*Tabla 3 Encuesta: Uso aplicación estudios*

Have you used any application to manage your studies? Yes

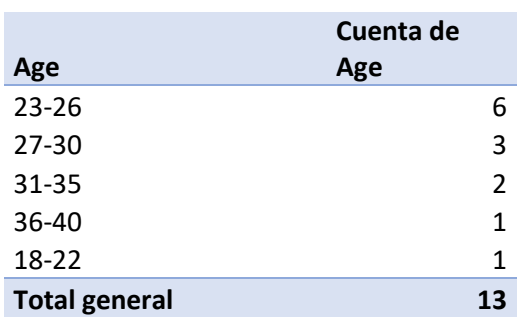

Para "Have you used any application to manage your studies?: Yes", "Age": 23-26 aparece más a menudo.

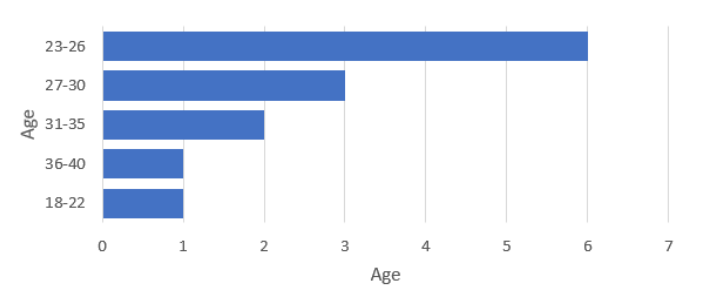

*Ilustración 17 Encuesta: Uso aplicación de estudios*

#### <span id="page-23-0"></span>2.1.3 Perfiles de usuario

Los perfiles de usuario nuestra aplicación son principalmente dos: estudiantes y profesores.

### **Perfil de estudiante**:

- Es un usuario que utiliza frecuentemente su dispositivo móvil para realizar tareas académicas, comunicarse con sus compañeros y consultar información relevante para su formación.
- Tiene un interés en el desarrollo de su carrera universitaria y en encontrar oportunidades laborales y de prácticas profesionales.
- Puede tener conocimientos previos sobre tecnología y blockchain, aunque no necesariamente ser un usuario avanzado en el tema.
- Busca una aplicación que le permita gestionar su progreso académico, acceder a recursos de formación, encontrar oportunidades laborales y conectarse con otros estudiantes y profesionales en su campo de estudio.

El contexto de uso de un alumno puede variar en función de su actividad académica, pero es posible que utilice la aplicación principalmente fuera del horario escolar, durante los fines de semana o en momentos de descanso. Puede que utilice la aplicación de manera rápida para consultar su historial de prácticas, notas o cualquier otra información relevante, o puede que invierta más tiempo en ella para explorar las distintas opciones que le puede ofrece la app.

### **Perfil de profesor**:

- Es un usuario que utiliza frecuentemente su dispositivo móvil para gestionar sus clases y actividades académicas.
- Tiene un interés en el desarrollo de sus estudiantes y en encontrar formas innovadoras de enseñanza y aprendizaje.
- Puede tener conocimientos previos sobre tecnología y blockchain, aunque no necesariamente ser un usuario avanzado en el tema.
- Busca una aplicación que le permita gestionar su progreso académico, acceder a recursos de formación y conectar con otros profesores y profesionales en su campo de estudio. Además, puede estar interesado en utilizar la tecnología blockchain como una herramienta para la verificación de títulos y certificados.

El contexto de uso de un profesor puede estar más ligado a su actividad laboral y puede que utilice la aplicación durante las horas de trabajo para gestionar su perfil, actualizar su información, consultar el historial de alumnos y cualquier otra información relevante. También puede que utilice la aplicación de manera más detallada para explorar todas las opciones disponibles y sacar el máximo partido a la herramienta.

# <span id="page-24-0"></span>3 Diseño conceptual

## <span id="page-24-1"></span>3.1 Introducción

En esta fase de diseño conceptual, se identifican y describen los diferentes escenarios de uso que la aplicación móvil "MyCareer" deberá abordar, para poder desarrollar una solución tecnológica que cumpla con las necesidades y expectativas de los diferentes perfiles de usuarios.

## <span id="page-24-2"></span>3.2 Personajes

Con el fin de identificar y definir los diferentes escenarios de uso que la aplicación móvil MyCareer deberá abordar, se realiza una lista de personas ficticias que representen a los diferentes perfiles de usuarios. En estos perfiles se detalladan con información relevante sobre las características, objetivos, comportamiento y necesidades de cada uno de ellos, de manera que se puedan crear situaciones reales de uso de la aplicación que representen las diferentes necesidades y expectativas de los usuarios.

#### <span id="page-24-3"></span>*Tabla 4 Perfil alumno Sofía*

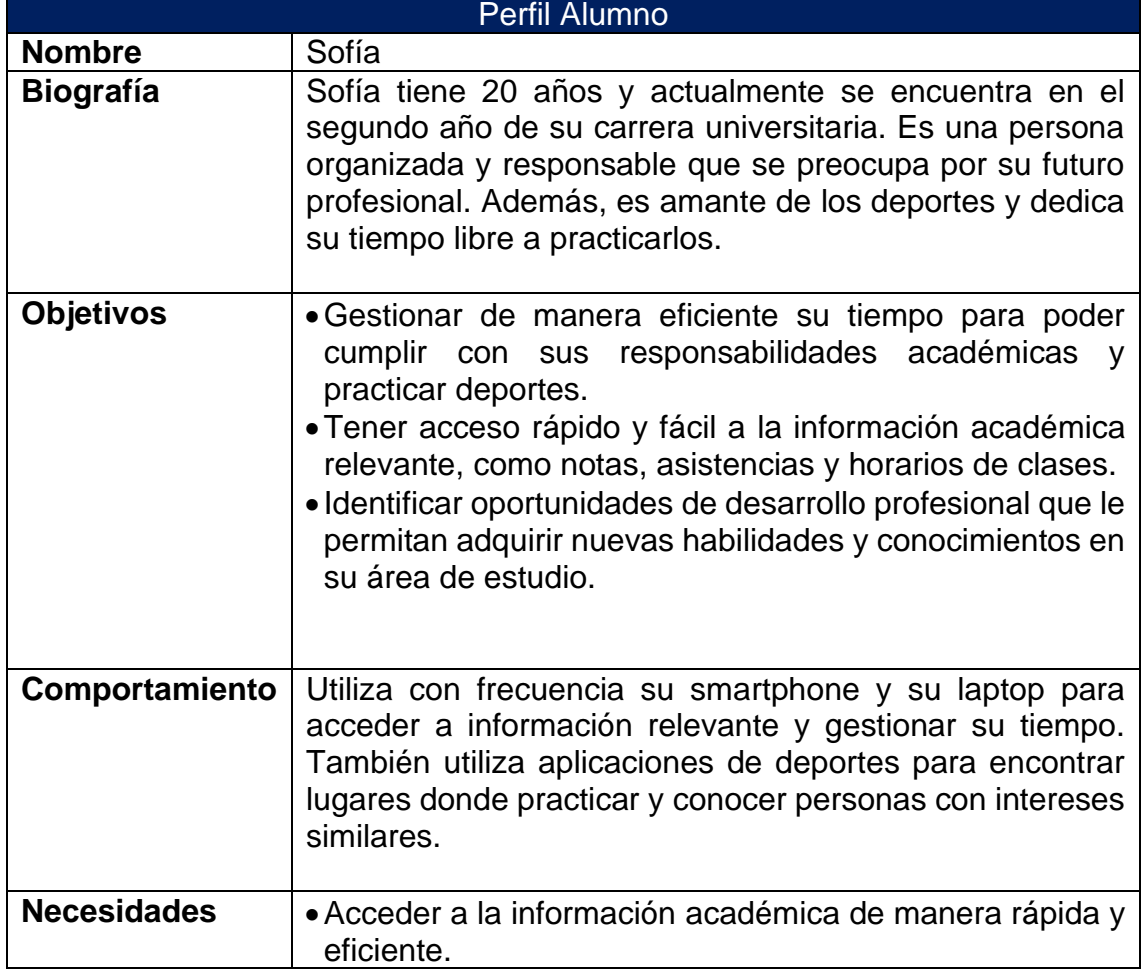

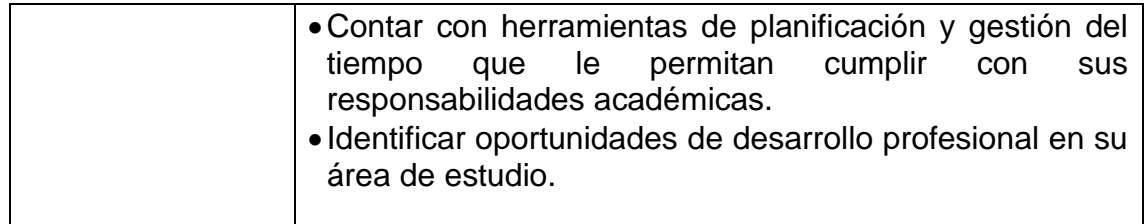

<span id="page-25-0"></span>*Tabla 5 Perfil alumno Erick*

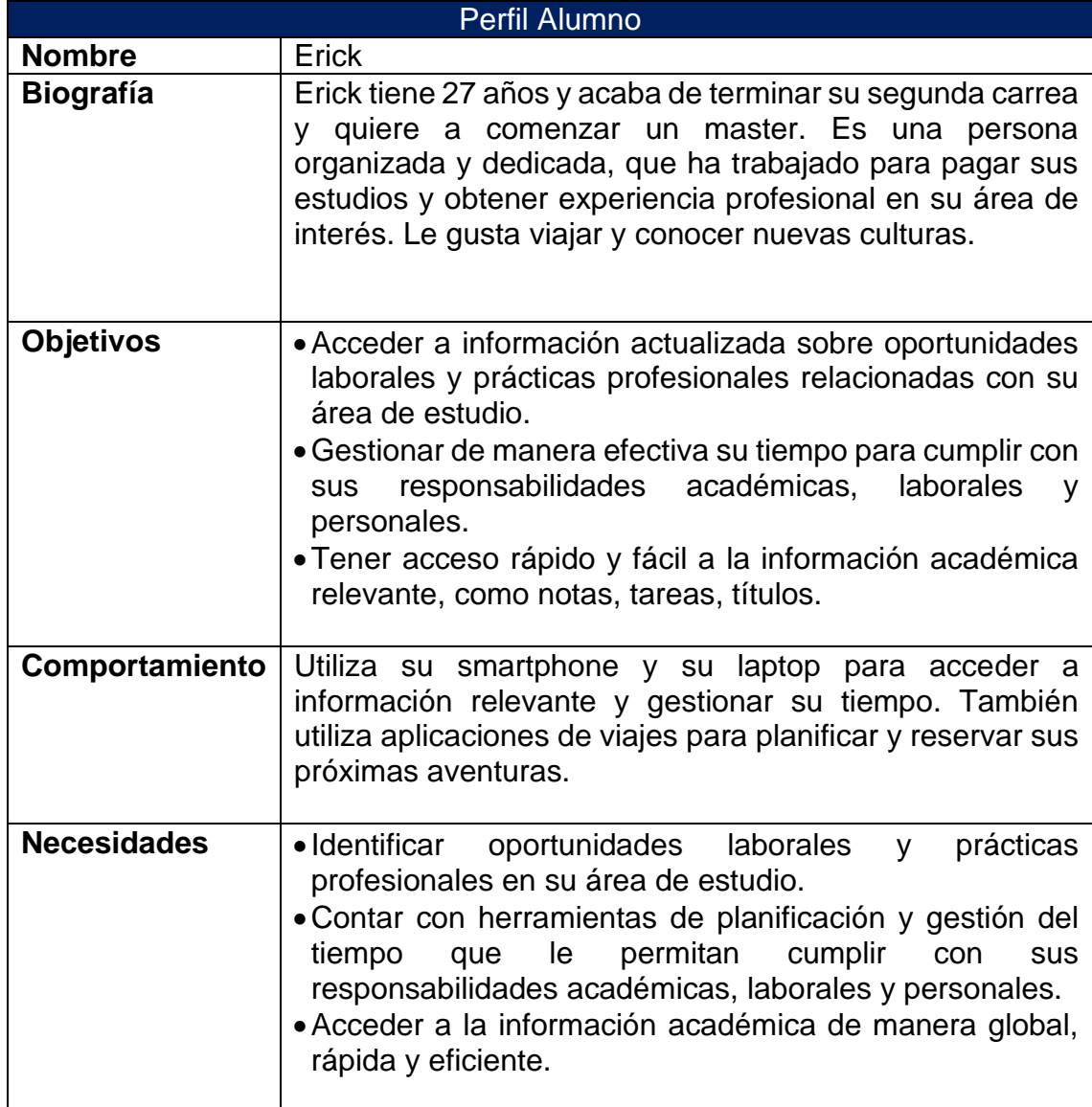

## <span id="page-26-0"></span>*Tabla 6 Perfil profesor - Juan*

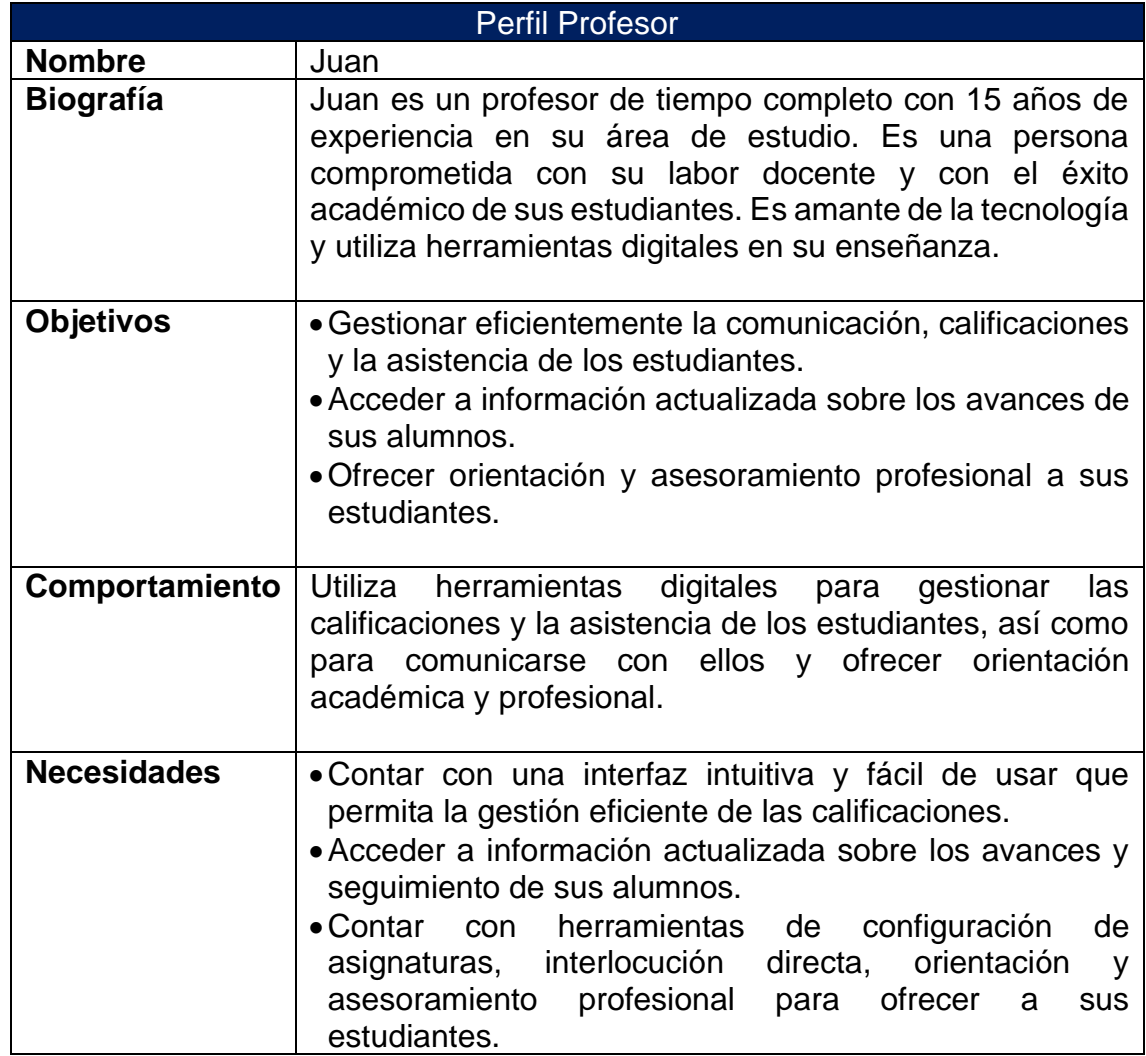

## <span id="page-27-0"></span>3.3 Escenarios de uso

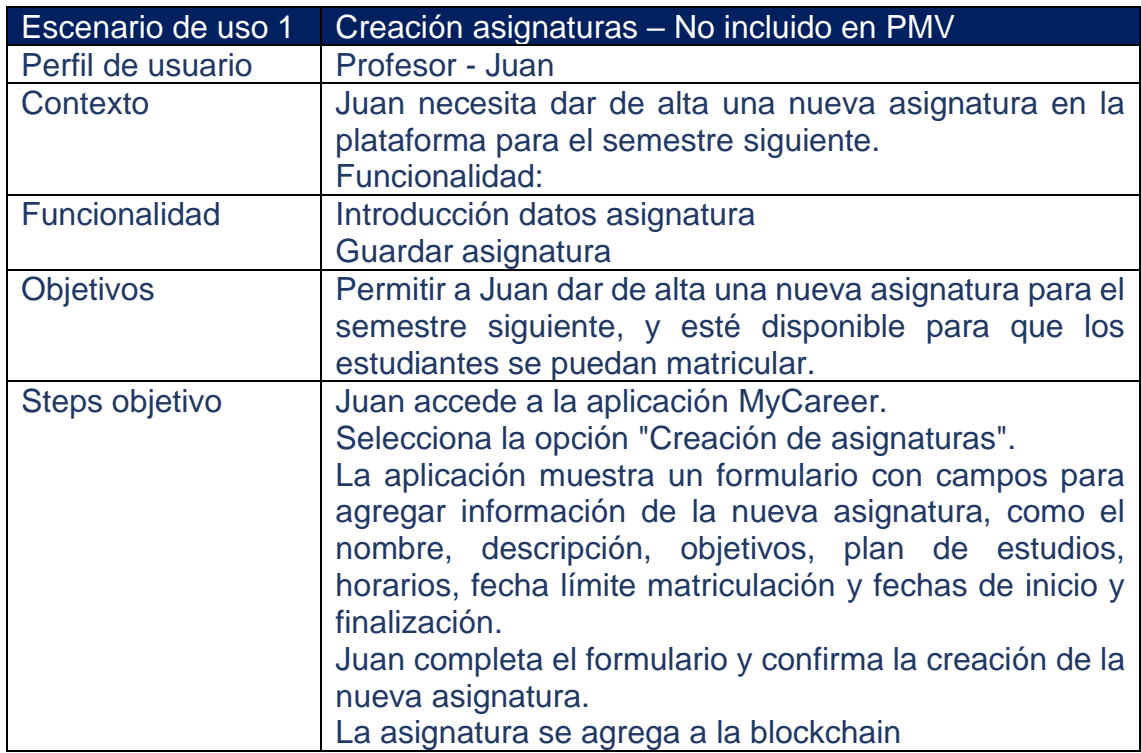

<span id="page-27-1"></span>*Tabla 7 Escenario uso 1 Creación asignaturas – No incluido en PMV*

## <span id="page-27-2"></span>*Tabla 8 Escenario uso 2 Registro notes*

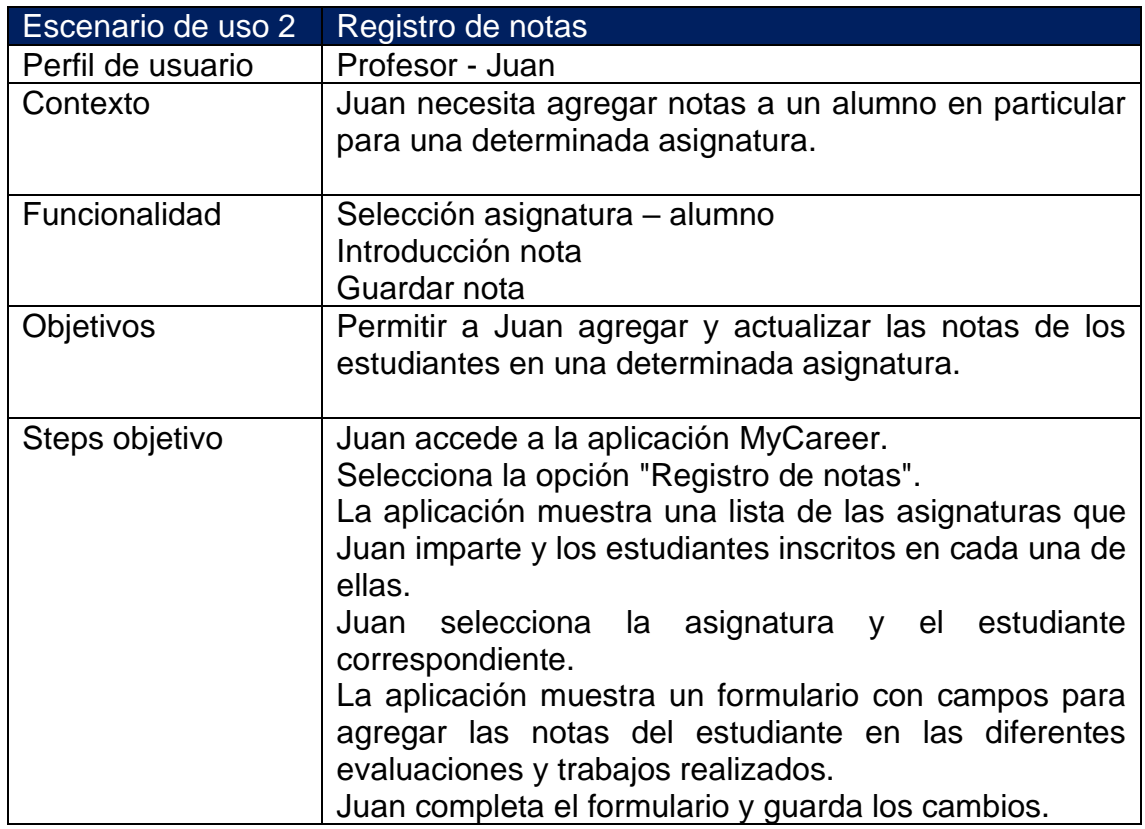

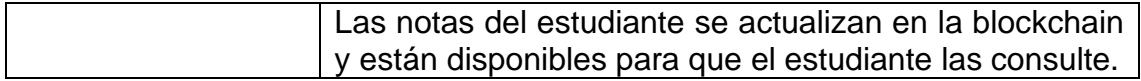

<span id="page-28-0"></span>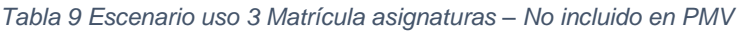

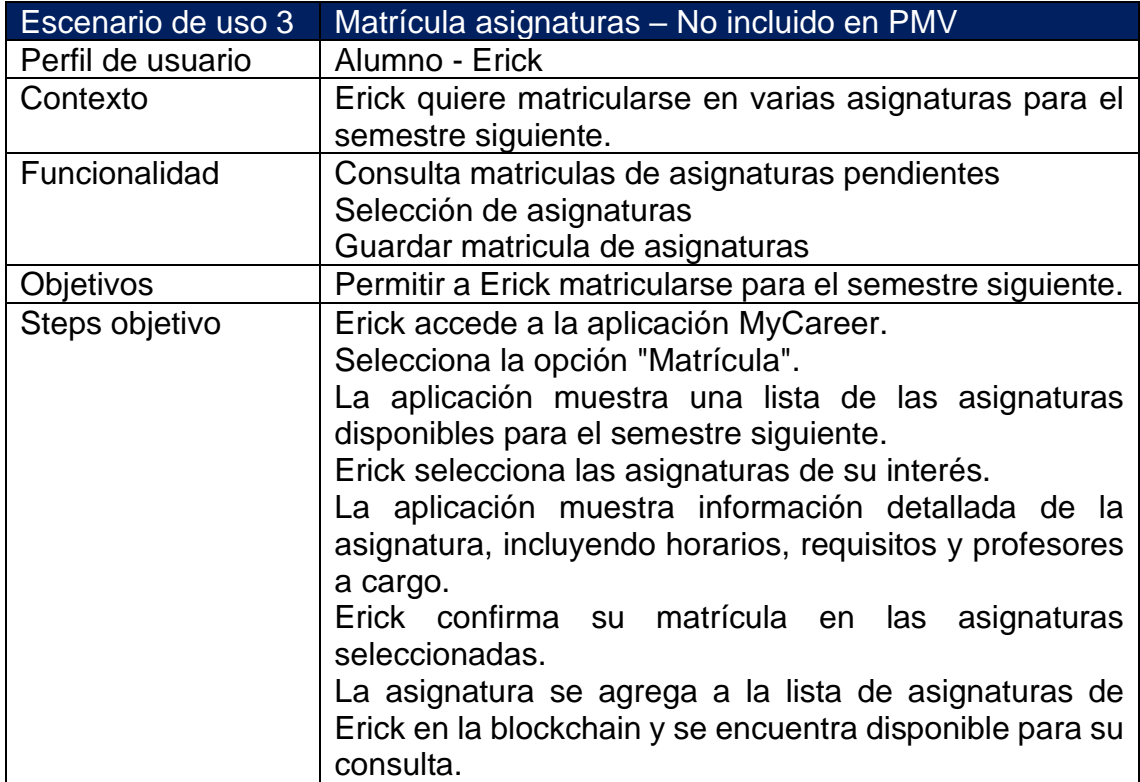

#### <span id="page-28-1"></span>*Tabla 10 Escenario uso 4 Consultar carreras diferentes universidades*

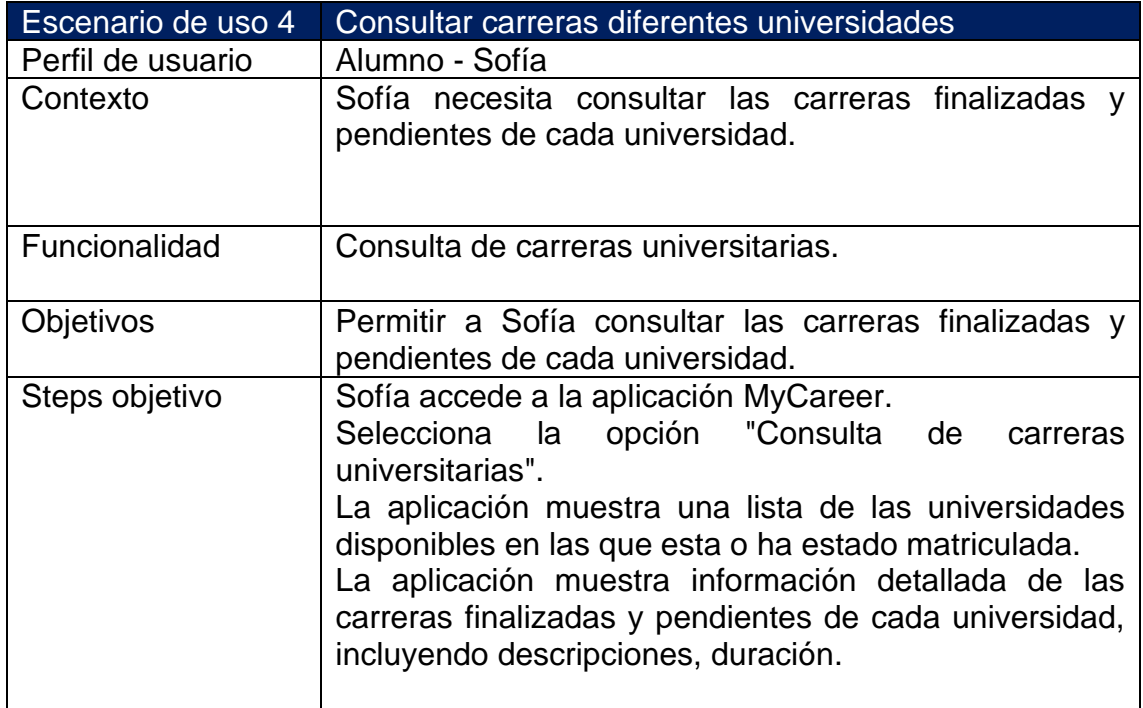

<span id="page-29-0"></span>*Tabla 11 Escenario uso 5 Generación NFT títulos universitarios*

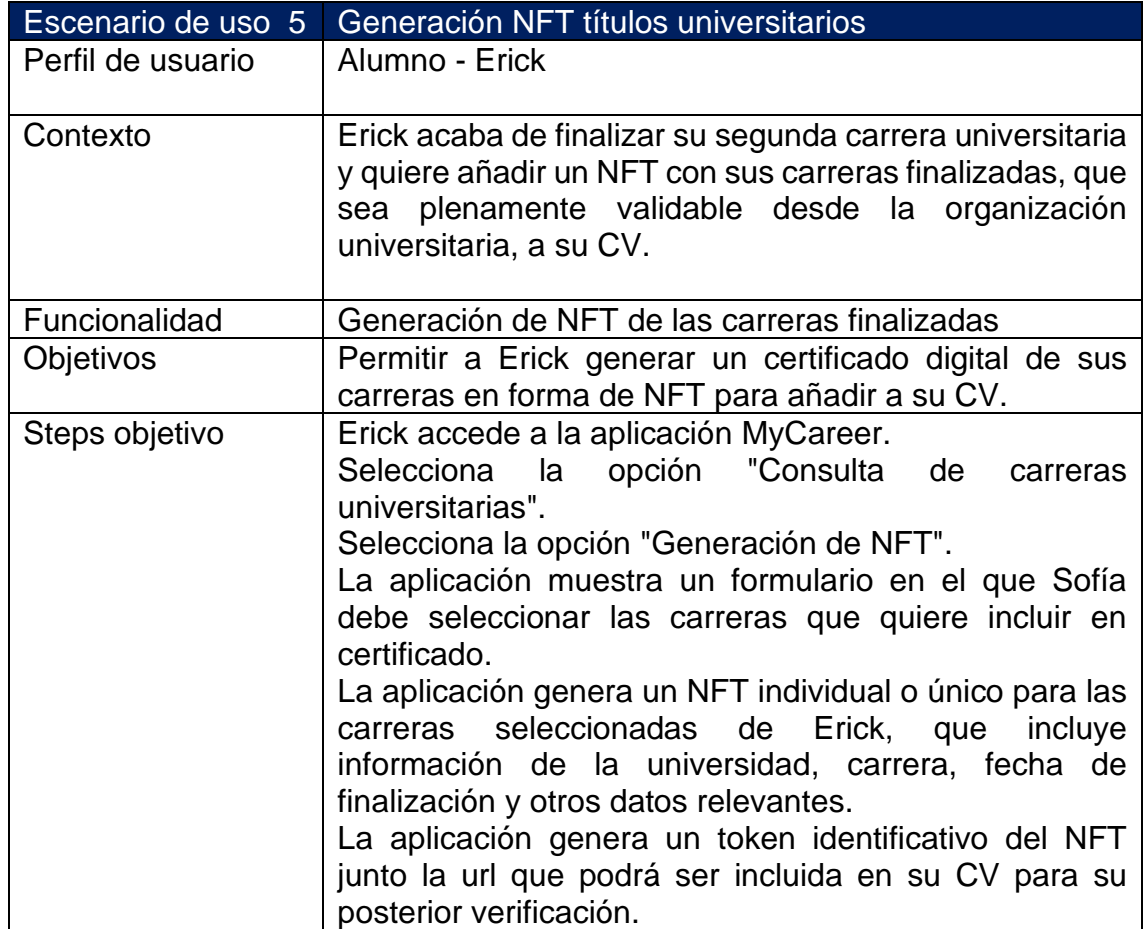

### <span id="page-30-0"></span>3.4 Flujos de interacción

El siguiente diagrama de flujo muestra los diferentes caminos y opciones que el usuario puede tomar en la aplicación dependiendo del perfil, permitiendo una comprensión visual de cómo se relacionan las diferentes secciones y funcionalidades.

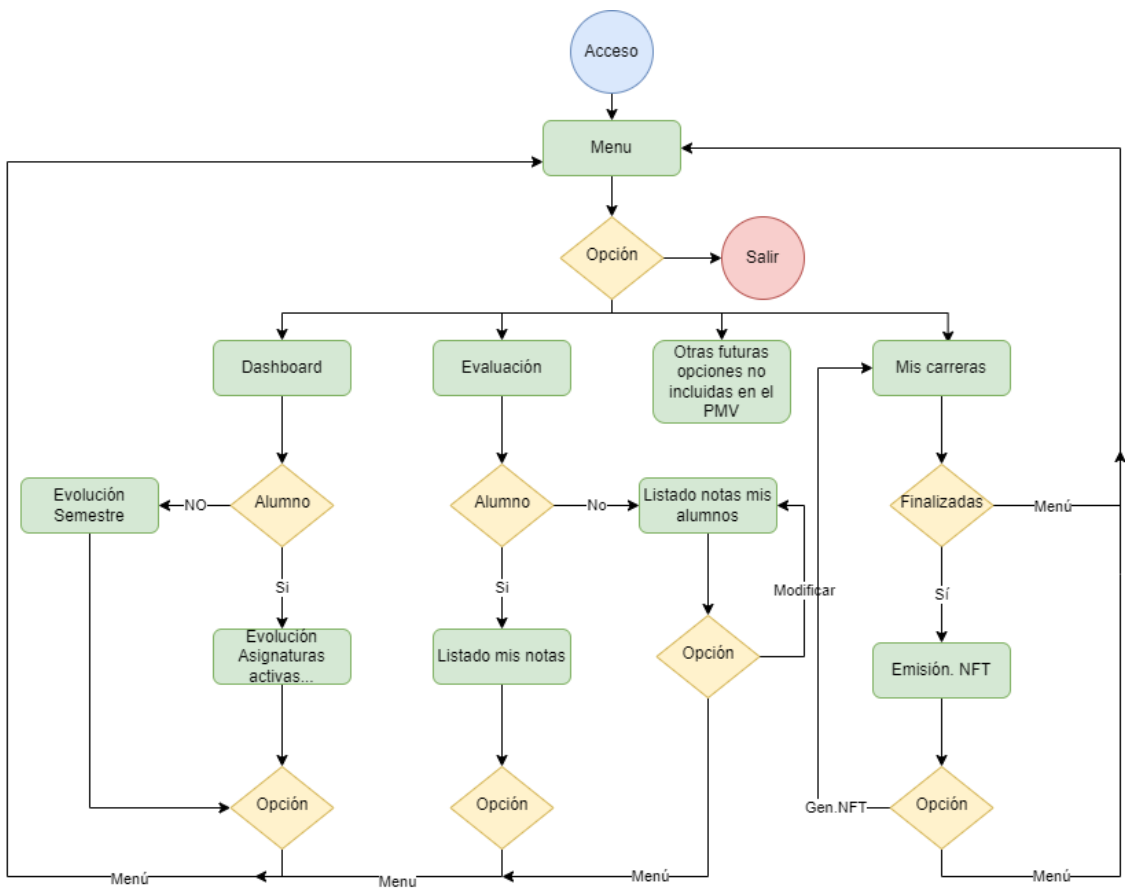

<span id="page-30-1"></span>*Ilustración 18 Diagrama de flujo de interacción*

# <span id="page-31-0"></span>4 Prototipado

## <span id="page-31-1"></span>4.1 Sketches

A continuación, se muestran los bocetos realizados a mano, con el fin de tener una idea inicial sobre el diseño inicial de la aplicación.

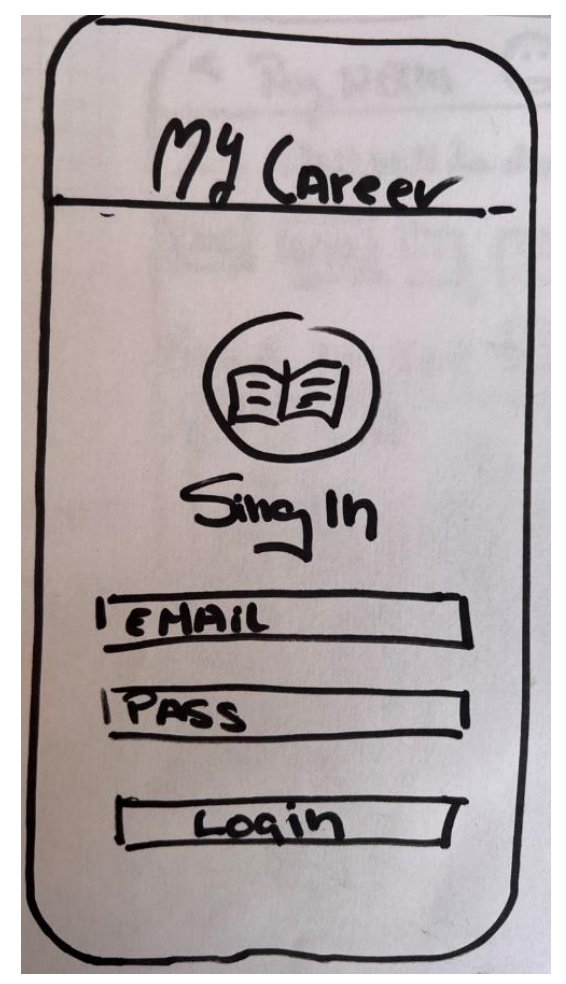

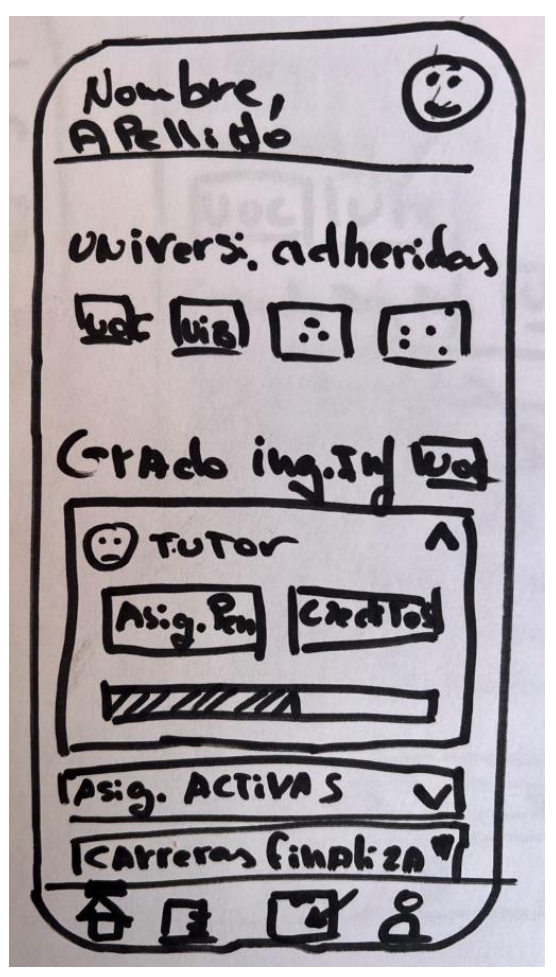

*Ilustración 20 Sketch Login Ilustración 19 Sketch Dashboard*

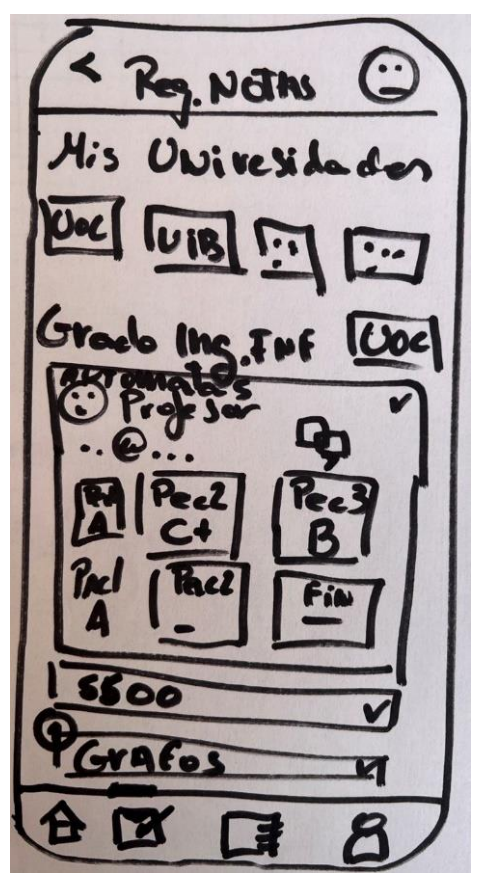

*Ilustración 22 Sketch Registro notas alumno*

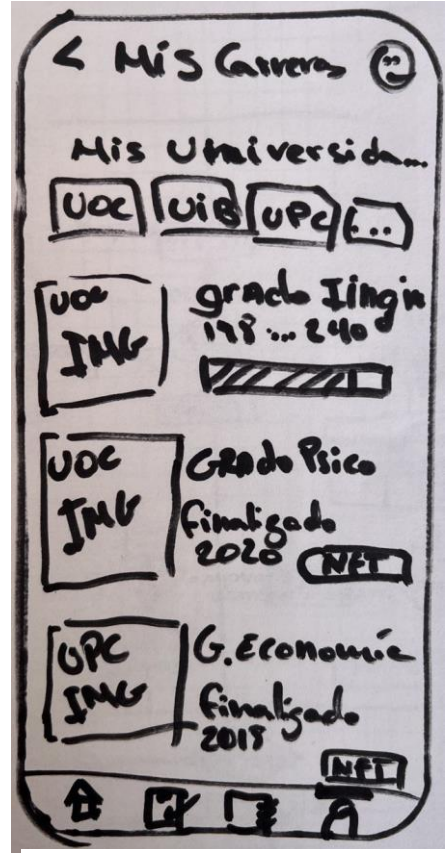

*Ilustración 21 Sketch Mis carreras*

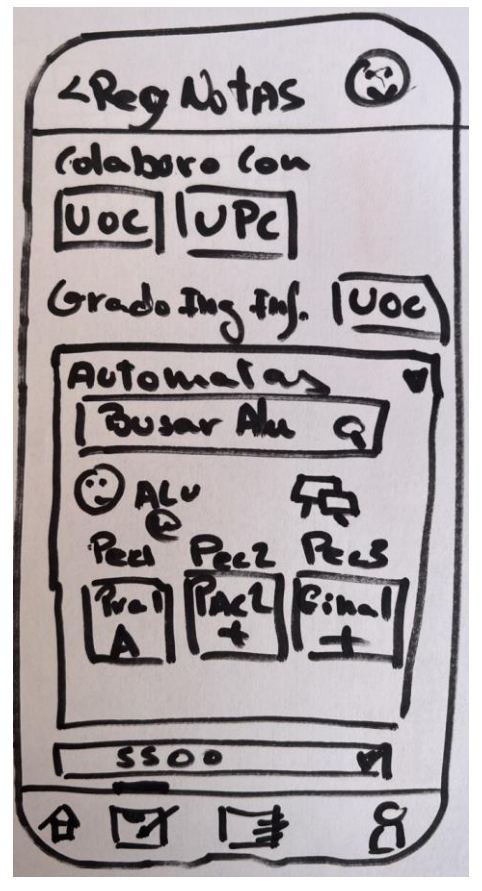

*Ilustración 23 Sketch Registro notas profesor*

### <span id="page-33-0"></span>4.2 Prototipo de alta fidelidad

Una vez diseñados los bocetos, se crean los prototipos con un mayor detalle, para diseñar los prototipos se ha utilizado la herramienta JustInMind.

En las siguientes capturas podemos ver el prototipo de login, que para el PMV no realizará compatibilidad con eIDAS [\(identificación electrónica, autenticación y](#page-48-0)  servicios de confianza)

El [empaquetador que se ha utilizado es Metro,](#page-48-0) empaquetador JavaScript por defecto para React [Native. Su función principal es tomar el](#page-48-0) código JavaScript, [que puede estar dividido en varios archivos y módulos, y combinarlos en un único](#page-48-0)  [archivo que puede ser ejecutado en el entorno de React Native.](#page-48-0)

[El motivo que por el que se ha seleccionado Metro,](#page-48-0) es que soporta [multiplataforma y puede manejar código específico de la plataforma, lo que](#page-48-0)  [significa que puedes tener una base de código común para Android y iOS y, sin](#page-48-0)  [embargo, hacer uso de características específicas de la plataforma cuando sea](#page-48-0)  [necesario, facilita el desarrollo permitiendo el hot reloading y fast refresh,](#page-48-0)  [permitiendo que las modificaciones que hagas en el código se reflejen](#page-48-0)  [inmediatamente en la aplicación en ejecución, sin tener que detener y reiniciar la](#page-48-0)  [aplicación.](#page-48-0)

Se ha utilizado [el administrador de paquetes de Node.JS, con](#page-48-0) el apoyo de Yarn, [la alternativa de la compañía Meta, se ha utilizado para](#page-48-0) instalar y gestionar los [componentes externos y sus dependencias,](#page-48-0) necesarios para poner en marcha [todas las funcionalidades previamente diseñadas en React Native.](#page-48-0)

Se ha hecho uso [una serie de herramientas en el entorno de VS Code, todas](#page-48-0)  [compatibles con su interfaz de línea de comandos. Entre ellas se incluyen](#page-48-0)  [ESLint, que actúa como un linter para revisar la conformidad del código con](#page-48-0)  [ciertos estándares de estilo y para detectar errores.](#page-48-0)

[Babel también ha sido una herramienta esencial, utilizada como "transpilador"](#page-48-0)  [para adaptar bibliotecas entre diferentes versiones de JavaScript.](#page-48-0) 

[Finalmente, Jest, un framework de pruebas para JavaScript desarrollado por](#page-48-0)  [Meta.](#page-48-0) 

[Para la release del .apk, se ha](#page-48-0) generado el certificado utilizado keytool y gradle [después de haber configurado correctamente el entorno para poder firmar el](#page-48-0)  [instalable.](#page-48-0)

Para crear los peers y las CA's [de la blockchain se ha usado Docker](#page-48-0) y Docker[compose, plataforma de software que permite la creación, distribución y](#page-48-0)  [ejecución de aplicaciones de forma rápida y sencilla, utilizando la tecnología de](#page-48-0)  [contenedores.](#page-48-0)

### 7.2 Estado [actual del proyecto](#page-48-0)

[Como se puede observar, hasta ahora se han logrado todos los objetivos](#page-48-0)  [planteados inicialmente y se han implementado mejoras de manera gradual.](#page-48-0)  [Estos avances y mejoras han sido posibles a medida que se aumentaba la](#page-48-0)  complejidad, aumentando la [comprensión sobre la tecnología seleccionada para](#page-48-0)  [este proyecto.](#page-48-0)

[Se ha configurado la la blockchain de hyperledger, el consorcio de 3](#page-48-0)  [universidades con sus entidades de certificación CA, un channel universidades](#page-48-0)  [y chainCode con toda la lógica necesaria para el correcto funcionamiento de la](#page-48-0)  [aplicación, en este punto cambiaría las CA's por servidores HSM más robustos.](#page-48-0)

[Se ha desarrollado un servidor rest que realiza la comunicación entre la app y la](#page-48-0)  [blockchain, en este servidor se han implementado las llamadas tanto por get](#page-48-0)  [como por post, junto con los métodos para la creación de las wallets de usuarios.](#page-48-0) [En este punto cambiaría el método de autenticación que actualmente, a pesar](#page-48-0)  [de que se gestionan las wallets, la autenticación se ha gestionado solo por el](#page-48-0)  [identificador de usuario.](#page-48-0)

[La aplicación se ha intentado mantener la estética propuesta en el diseño de los](#page-48-0)  [prototipos, en cuanto a la funcionalidad se ha conseguido llegar a un alto grado](#page-48-0)  [de similitud con la propuesta inicial. Solo quedaría pendiente, como he](#page-48-0)  [comentado antes, mejorar el sistema de autenticación, la funcionalidad de](#page-48-0)  [buscar por alumno no está implementada y también quedaría pendiente la](#page-48-0)  [generación de NFT.](#page-48-0)

# 7 [Testing](#page-48-0)

[Una vez finalizada la fase de desarrollo de la aplicación, a pesar de haber](#page-48-0)  [corregido los inconvenientes encontrados a lo largo del proyecto, es esencial](#page-48-0)  [realizar pruebas rigurosas de la aplicación antes de hacerla accesible a nuestros](#page-48-0)  [usuarios. Para este propósito, se debería](#page-48-0) seleccionar un método de prueba en [dispositivos reales, en los cuales se interactuaría](#page-48-0) con la aplicación durante al [menos una semana.](#page-48-0) 

[Se han realizado pruebas sobre el emulador en concreto](#page-48-0) un PIXEL 3.

[A parte de los test manuales directamente sobre el emulador, se han realizado](#page-48-0)  [los siguientes tests:](#page-48-0)

- [Listado de universidades: se verifica que la api](#page-48-0) devuelva el total de [universidades registradas.](#page-48-0)
- [Modificación de notas: se verifica que se haya modificado la nota](#page-48-0)  [correctamente.](#page-48-0)
- [Control de excepción al modificar una nota si el alumno es invalido](#page-48-0)

## 8 [Conclusiones](#page-48-0)

[La realización de este proyecto final de grado en el ámbito de la ingeniería](#page-48-0)  [informática ha sido un hito fundamental para la aplicación de los conocimientos](#page-48-0)  [adquiridos y el desarrollo de nuevas competencias. La elección de enfocar el](#page-48-0)  [proyecto en la creación de una aplicación multiplataforma en React Native con](#page-48-0)  [base en la blockchain de hyperledger destinada a organizaciones universitarias,](#page-48-0) [ha sido motivada por la necesidad de dominar una tecnología de gran relevancia](#page-48-0)  [en la actualidad.](#page-48-0)

[El aprendizaje y dominio de React Native / Hyperledger y las tecnologías](#page-48-0)  [asociadas han exigido un esfuerzo constante pero gratificante. Superar los](#page-48-0)  [obstáculos y lograr un funcionamiento óptimo de la aplicación, después de](#page-48-0)  [múltiples intentos y correcciones, ha recompensado el esfuerzo invertido en el](#page-48-0)  [dominio de estas](#page-48-0) soluciones.

[Uno de los desafíos más complejos fue la configuración e implementación de la](#page-48-0)  [blockchain, así como la estabilización de las tres organizaciones involucradas](#page-48-0)  [debido a diversos motivos. Este proceso requería una cuidadosa planificación,](#page-48-0)  [configuración adecuada y resolución de problemas para asegurar el correcto](#page-48-0)  [funcionamiento y la sincronización de los nodos.](#page-48-0)

[La elección de React Native como framework principal y la integración de](#page-48-0)  [tecnologías como la blockchain ha fortalecido mi capacidad de adaptación a](#page-48-0)  [nuevas tecnologías y entornos futuros. El desarrollo de este proyecto ha](#page-48-0)  demostrado [que es posible, con la motivación adecuada, finalizar un proyecto](#page-48-0)  [innovador y el aprendizaje continuo en el campo de la ingeniería informática.](#page-48-0)

### 9 [Glosario](#page-48-0)<sup>[44](#page-48-0)</sup>.

En la segunda imagen tendremos un dashboard minimalista en el que podremos ver un resumen del estado actual de "mi información".

 $9:41$ 

Erick.

Moreno

 $U_0$ 

**UOC** 

Universiades adscritas

**UPC** 

Grado de Ingeniería Informática

Leticia \*\*\*\* \*\*\*\*

Tutora \*\*\*\*\*\*@uoc.edu

> 33 superadas de 40 asignaturas

Asignaturas activas

Carreras finalizadas

n

LIIR

42 creditos Pend.

8

de 240

P

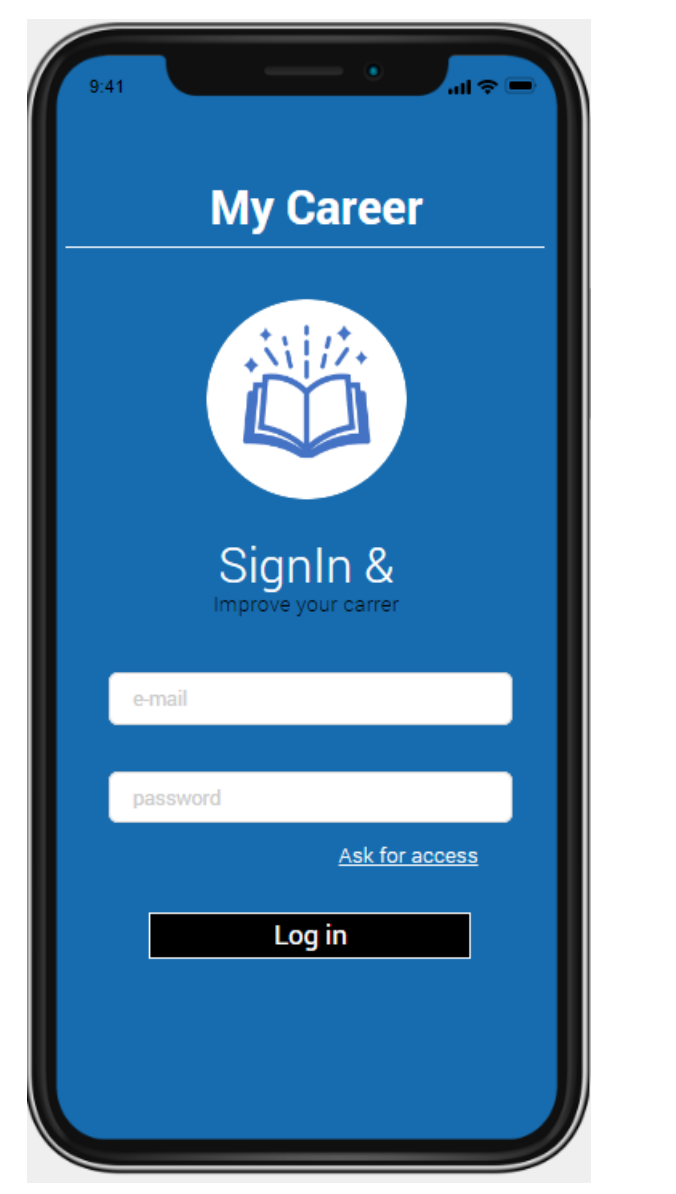

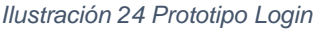

*Ilustración 24 Prototipo Login Ilustración 25 Prototipo Dashboard*

⋒

La funcionalidad de registro de notas se personalizará dependiendo del perfil, en las siguientes capturas podemos observar como la imagen de la izquierda es solo de consulta mi "información" como las carreras y asignaturas activas para este semestre en el que se puede comprobar los resultados de las calificaciones, mientras que en la segunda imagen con perfil "profesor" se muestran las universidades con las que "colaboro" , la selección de las carreras, listado y búsqueda de alumno para poder introducir la calificación de la asignatura.

ա≀⊜

ijс

uic.

UOr

 $\lambda$ 

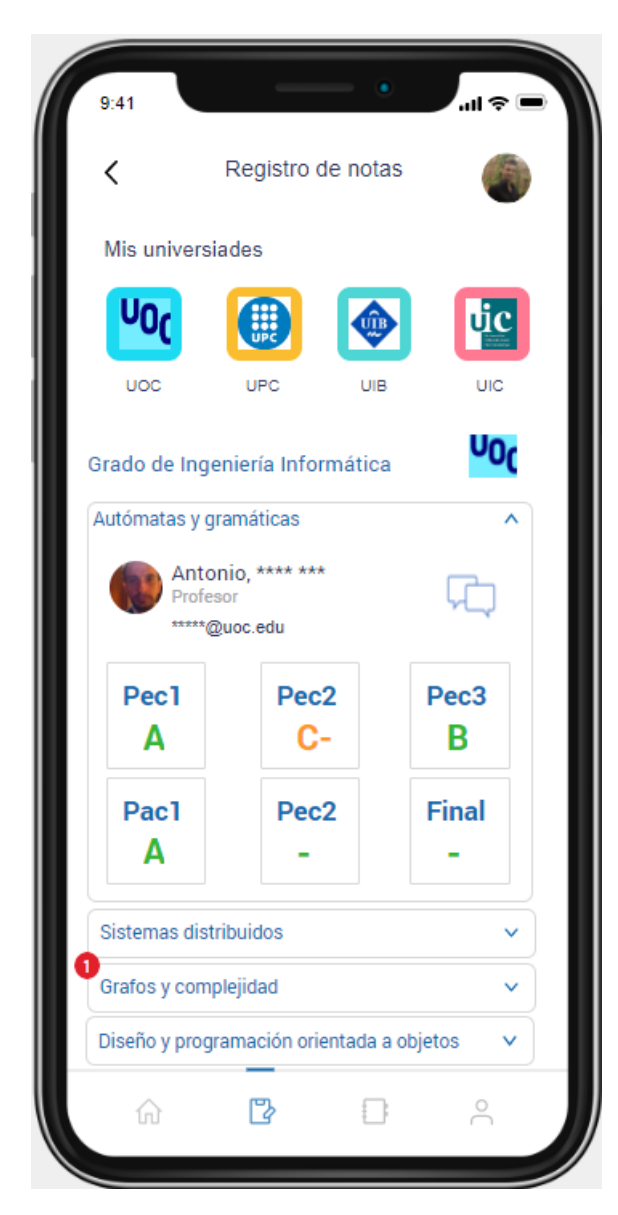

*Ilustración 27 Prototipo consulta notes alumno Ilustración 26 Prototipo alta notes profesor*

| 9:41                                          |                                 | ,<br>al ? ⊟           |  |  |  |  |  |  |
|-----------------------------------------------|---------------------------------|-----------------------|--|--|--|--|--|--|
| く                                             | Registro de notas               |                       |  |  |  |  |  |  |
| Colaboro con estas niversiades                |                                 |                       |  |  |  |  |  |  |
| <b>UOC</b>                                    | 開                               |                       |  |  |  |  |  |  |
| <b>UOC</b>                                    | <b>UPC</b>                      |                       |  |  |  |  |  |  |
|                                               | Grado de Ingeniería Informática | υος                   |  |  |  |  |  |  |
| Autómatas y gramáticas                        |                                 |                       |  |  |  |  |  |  |
| $\left[ \circ \right]$<br>buscar alumno       |                                 |                       |  |  |  |  |  |  |
| Erick *****<br>虻<br>Alumno<br>*******@uoc.edu |                                 |                       |  |  |  |  |  |  |
| Pec1<br>A                                     | Pec <sub>2</sub><br>C-          | Pec <sub>3</sub><br>B |  |  |  |  |  |  |
| Pac1                                          | Pec <sub>2</sub>                | <b>Final</b>          |  |  |  |  |  |  |
| A                                             | ÷.                              | ٠                     |  |  |  |  |  |  |
| Sistemas distribuidos                         |                                 |                       |  |  |  |  |  |  |
|                                               | B                               | $\approx$             |  |  |  |  |  |  |

La siguiente captura representa todas las carreras, tanto las finalizadas como las que no. Podemos ver como en las que no estan finalizadas vemos el progreso de avance, y en las finalizadas vemos el sello de finalización e información relevante como total de creditos y fecha de finalización, tambien vemos activo el boton "NF[T](#page-48-0)

El [empaquetador que se ha utilizado es Metro,](#page-48-0) empaquetador JavaScript por defecto para React [Native. Su función principal es tomar el](#page-48-0) código JavaScript, [que puede estar dividido en varios archivos y módulos, y combinarlos en un único](#page-48-0)  [archivo que puede ser ejecutado en el entorno de React Native.](#page-48-0)

[El motivo que por el que se ha seleccionado Metro,](#page-48-0) es que soporta [multiplataforma y puede manejar código específico de la plataforma, lo que](#page-48-0)  [significa que puedes tener una base de código común para Android y iOS y, sin](#page-48-0)  [embargo, hacer uso de características específicas de la plataforma cuando sea](#page-48-0)  [necesario, facilita el desarrollo permitiendo el hot reloading y fast refresh,](#page-48-0)  [permitiendo que las modificaciones que hagas en el código se reflejen](#page-48-0)  [inmediatamente en la aplicación en ejecución, sin tener que detener y reiniciar la](#page-48-0)  [aplicación.](#page-48-0)

Se ha utilizado [el administrador de paquetes de Node.JS, con](#page-48-0) el apoyo de Yarn, [la alternativa de la compañía Meta, se ha utilizado para](#page-48-0) instalar y gestionar los [componentes externos y sus dependencias,](#page-48-0) necesarios para poner en marcha [todas las funcionalidades previamente diseñadas en React Native.](#page-48-0)

Se ha hecho uso [una serie de herramientas en el entorno de VS Code, todas](#page-48-0)  [compatibles con su interfaz de línea de comandos. Entre ellas se incluyen](#page-48-0)  [ESLint, que actúa como un linter para revisar la conformidad del código con](#page-48-0)  [ciertos estándares de estilo y para detectar errores.](#page-48-0)

[Babel también ha sido una herramienta esencial, utilizada como "transpilador"](#page-48-0)  [para adaptar bibliotecas entre diferentes versiones de JavaScript.](#page-48-0) 

[Finalmente, Jest, un framework de pruebas para JavaScript desarrollado por](#page-48-0)  [Meta.](#page-48-0) 

[Para la release del .apk, se ha](#page-48-0) generado el certificado utilizado keytool y gradle [después de haber configurado correctamente el entorno para poder firmar el](#page-48-0)  [instalable.](#page-48-0)

Para crear los peers y las CA's [de la blockchain se ha usado Docker](#page-48-0) y Docker[compose, plataforma de software que permite la creación, distribución y](#page-48-0)  [ejecución de aplicaciones de forma rápida y sencilla, utilizando la tecnología de](#page-48-0)  [contenedores.](#page-48-0)

7.2 Estado [actual del proyecto](#page-48-0)

Como [se puede observar, hasta ahora se han logrado todos los objetivos](#page-48-0)  [planteados inicialmente y se han implementado mejoras de manera gradual.](#page-48-0)  [Estos avances y mejoras han sido posibles a medida que se aumentaba la](#page-48-0) 

complejidad, aumentando la [comprensión sobre la tecnología seleccionada](#page-48-0)  [para este proyecto.](#page-48-0)

Se ha [configurado la la blockchain de hyperledger, el consorcio de 3](#page-48-0)  [universidades con sus entidades de certificación CA, un channel universidades](#page-48-0)  [y chainCode con toda la lógica necesaria para el correcto funcionamiento de la](#page-48-0)  [aplicación, en este punto cambiaría las CA's por servidores HSM más robustos.](#page-48-0)

[Se ha desarrollado un servidor rest que realiza la comunicación entre la app y la](#page-48-0)  [blockchain, en este servidor se han implementado las llamadas tanto por get](#page-48-0)  [como por post, junto con los métodos para la creación de las wallets de usuarios.](#page-48-0) [En este punto cambiaría el método de autenticación que actualmente, a pesar](#page-48-0)  [de que se gestionan las wallets, la autenticación se ha gestionado solo por el](#page-48-0)  [identificador de usuario.](#page-48-0)

[La aplicación se ha intentado mantener la estética propuesta en el diseño de los](#page-48-0)  [prototipos, en cuanto a la funcionalidad se ha conseguido llegar a un alto grado](#page-48-0)  [de similitud con la propuesta inicial. Solo quedaría pendiente, como he](#page-48-0)  [comentado antes, mejorar el sistema de autenticación, la funcionalidad de](#page-48-0)  [buscar por alumno no está implementada y también quedaría pendiente la](#page-48-0)  [generación de NFT.](#page-48-0)

# 7 [Testing](#page-48-0)

[Una vez finalizada la fase de desarrollo de la aplicación, a pesar de haber](#page-48-0)  [corregido los inconvenientes encontrados a lo largo del proyecto, es esencial](#page-48-0)  [realizar pruebas rigurosas de la aplicación antes de hacerla accesible a nuestros](#page-48-0)  [usuarios. Para este propósito, se debería](#page-48-0) seleccionar un método de prueba en [dispositivos reales, en los cuales se interactuaría](#page-48-0) con la aplicación durante al [menos una semana.](#page-48-0) 

[Se han realizado pruebas sobre el emulador en concreto](#page-48-0) un PIXEL 3.

[A parte de los test manuales directamente sobre el emulador, se han realizado](#page-48-0)  [los siguientes tests:](#page-48-0)

- [Listado de universidades: se verifica que la api](#page-48-0) devuelva el total de [universidades registradas.](#page-48-0)
- [Modificación de notas: se verifica que se haya modificado la nota](#page-48-0)  [correctamente.](#page-48-0)
- [Control de excepción al modificar una nota si el alumno es invalido](#page-48-0)

## 8 [Conclusiones](#page-48-0)

[La realización de este proyecto final de grado en el ámbito de la ingeniería](#page-48-0)  [informática ha sido un hito fundamental para la aplicación de los conocimientos](#page-48-0)  [adquiridos y el desarrollo de nuevas competencias. La elección de enfocar el](#page-48-0)  [proyecto en la creación de una aplicación multiplataforma en React Native con](#page-48-0)  [base en la blockchain de hyperledger destinada a organizaciones universitarias,](#page-48-0) [ha sido motivada por la necesidad de dominar una tecnología de gran relevancia](#page-48-0)  [en la actualidad.](#page-48-0)

[El aprendizaje y dominio de React Native / Hyperledger y las tecnologías](#page-48-0)  [asociadas han exigido un esfuerzo constante pero gratificante. Superar los](#page-48-0)  [obstáculos y lograr un funcionamiento óptimo de la aplicación, después de](#page-48-0)  [múltiples intentos y correcciones, ha recompensado el esfuerzo invertido en el](#page-48-0)  [dominio de estas](#page-48-0) soluciones.

[Uno de los desafíos más complejos fue la configuración e implementación de la](#page-48-0)  [blockchain, así como la estabilización de las tres organizaciones involucradas](#page-48-0)  [debido a diversos motivos. Este proceso requería una cuidadosa planificación,](#page-48-0)  [configuración adecuada y resolución de problemas para asegurar el correcto](#page-48-0)  [funcionamiento y la sincronización de los nodos.](#page-48-0)

[La elección de React Native como framework principal y la integración de](#page-48-0)  [tecnologías como la blockchain ha fortalecido mi capacidad de adaptación a](#page-48-0)  [nuevas tecnologías y entornos futuros. El desarrollo de este proyecto ha](#page-48-0)  demostrado [que es posible, con la motivación adecuada, finalizar un proyecto](#page-48-0)  [innovador y el aprendizaje continuo en el campo de la ingeniería informática.](#page-48-0)

9 [Glosario](#page-48-0)<sup>[44](#page-48-0)</sup>" desde el que se podrá emitir el certificado del grado correspondiente.

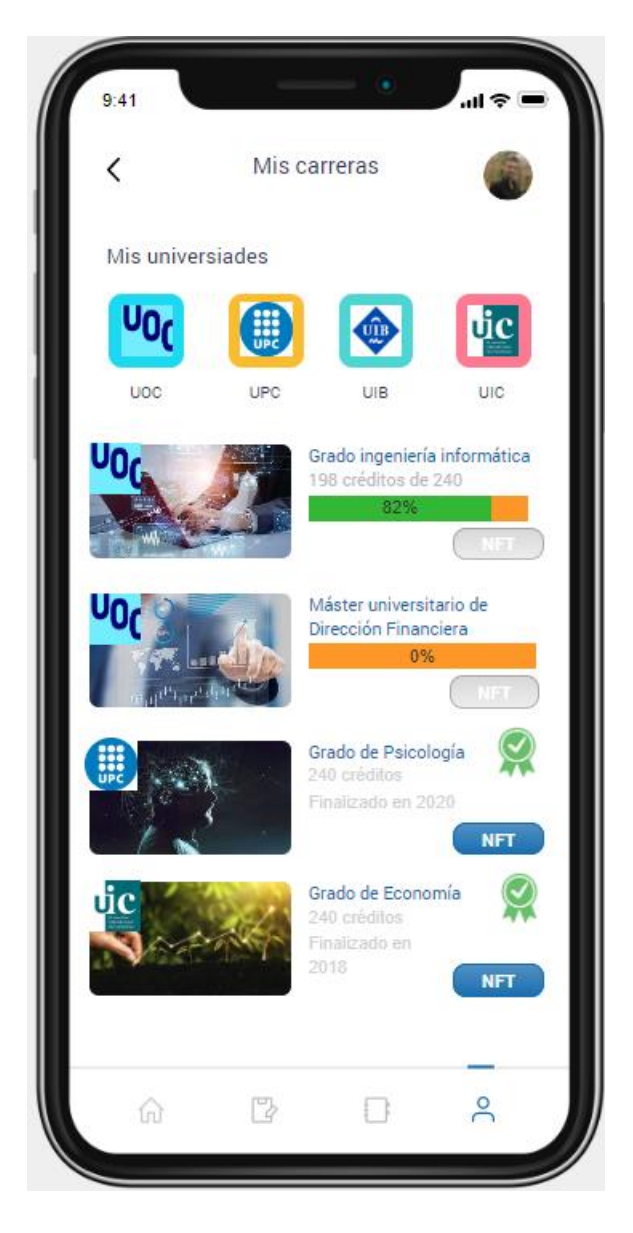

*Ilustración 28 Prototipo "Mis carreras" - NTF*

## <span id="page-44-0"></span>5 Diseño técnico preliminar

En este apartado se tratará el diseño técnico provisional, teniendo en cuenta que cada universidad tendrá una base de datos asignada con la información privada de sus alumnos como nombre, dirección, teléfono etc que para cumplir con la GDPR no será posible mantener en la BlockChainla. El motor de base de datos en este punto es indiferente, inicialmente utilizaremos postgresSql, en esta etapa no se contempla que la aplicación disponga de base de datos local.

Dispondremos de una capa o pool de microservicios desarrollados en Node, que nos harán de intermediarios con la blockChain.

Los contratos inteligentes o chaincodes, con las funcionalidades expuestas en los escenarios de uso, se desarrollarán en node o go.

#### <span id="page-44-1"></span>5.1 Diseño de arquitectura provisional

La arquitectura de la aplicación móvil MyCarrer se basa en una capa o pool de microservicios desarrollados en Node.js, los cuales serán los encargados de comunicar la aplicación móvil con la base de datos y con la blockchain. Estos microservicios se encargarán de manejar diferentes funcionalidades de la aplicación, como la gestión de usuarios, la planificación académica, el registro de notas, la mensajería instantánea, entre otras.

Cada microservicio estará diseñado para realizar una tarea específica, y se comunicará con la base de datos y la blockchain mediante APIs y protocolos de comunicación seguros. La base de datos contendrá la información privada o clasificada del alumno, mientras que la blockchain se utilizará para crear certificados digitales de carrera finalizada, información de las asignaturas que se estén cursando, notas y otra información susceptible de almacenar en la blockchain y para garantizar la seguridad, la autenticidad y trazabilidad de los registros académicos.

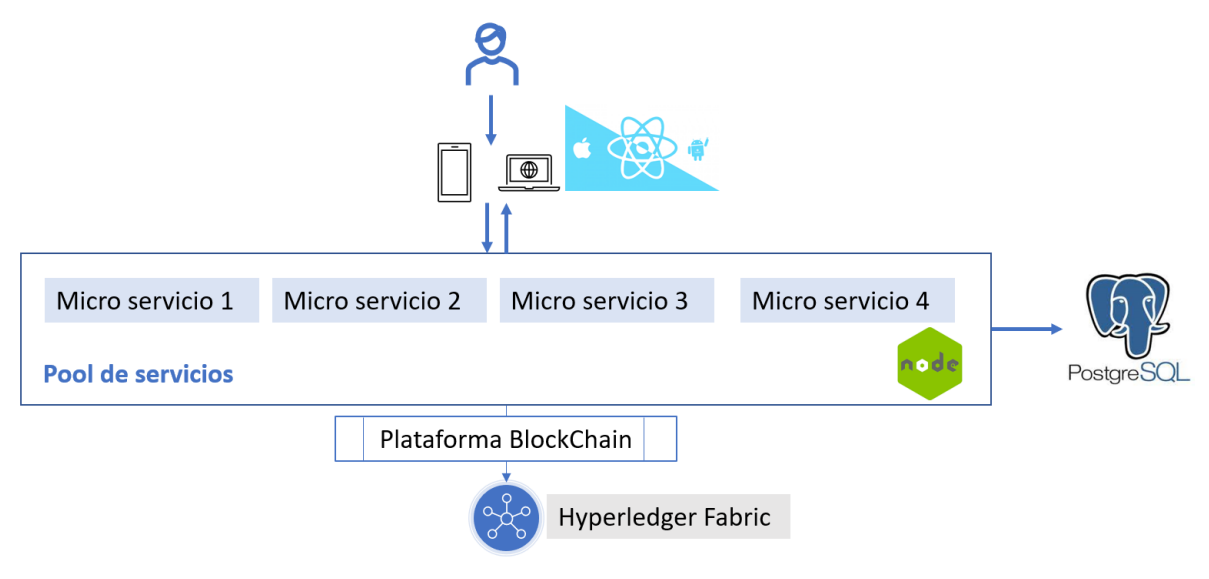

*Ilustración 29 Arquitectura provisional microservicios*

La arquitectura de la aplicación móvil MyCarrer estará diseñada para ser escalable y adaptable a las necesidades y objetivos de los diferentes perfiles de usuarios. La aplicación móvil será desarrollada en React Native, lo que permitirá una experiencia de usuario uniforme y consistente en diferentes dispositivos móviles. La seguridad y la privacidad de los datos del usuario serán una prioridad en el diseño de la aplicación, con medidas de seguridad como el cifrado de datos y la autenticación de usuarios.

Para la organización de la blockchain se recomienda una representación por universidad u organización que actuara como nodo, como propuesta de futuro se podría contar con la colaboración de alguna asociación de universidades como crue y proponer el proyecto en ebsi (blockchain europea) junto a una modificación de este para crear una wallet de identidad soberana que incluyera solo la información "compartible" y crue por ejemplo como entidad de confianza.

Se recomienda para un entorno productivo utilizar la plataforma de Hyperledger fabric de IBM, para nuestro PMV se crearán los nodos en un servidor "casero".

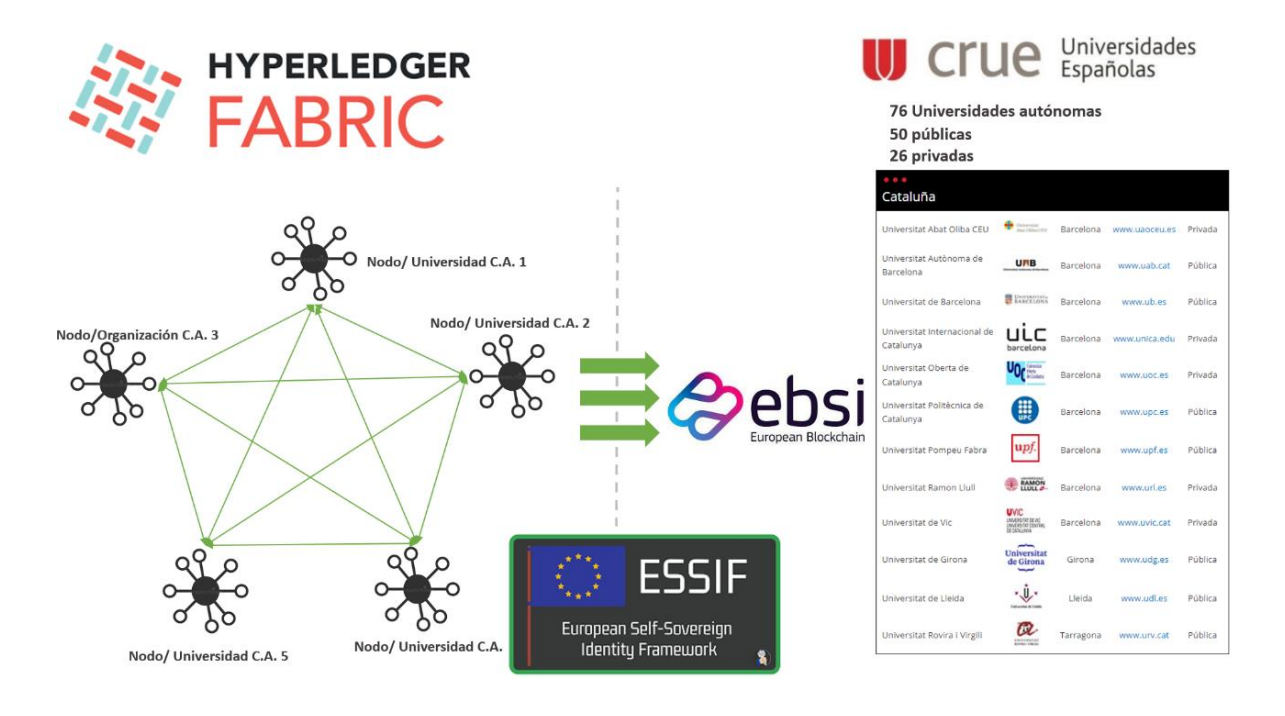

*Ilustración 30 Propuesta técnica blockchain y de negocio*

### <span id="page-46-0"></span>5.2 Metodología de desarrollo a utilizar en la aplicación

La aplicación móvil se desarrollará utilizando React Native, un framework de código abierto inicialmente creado por Facebook. La elección de esta tecnología se debe a su capacidad de crear aplicaciones multiplataforma, lo que significa que podemos desarrollar una sola vez la lógica del programa y su interfaz de usuario, y obtener una aplicación que se ejecuta en múltiples plataformas, incluyendo web, iOS y Android.

El código de la aplicación se implementará en JavaScript y se ejecuta de forma nativa en cada plataforma, sin necesidad de ser interpretado o compilado previamente a otro lenguaje. Esto se debe a la presencia de React Native Bridge, un componente que permite una comunicación bidireccional entre el código JavaScript y los módulos nativos de cada plataforma.

El Bridge actúa como un intermediario que permite una comunicación fluida entre los componentes de la aplicación y los módulos nativos de cada plataforma. De esta manera, la aplicación móvil se ejecuta de manera eficiente y sin apenas pérdida de rendimiento frente a las aplicaciones nativas de cada plataforma.

Una vez definida la tecnología a utilizar en el proyecto de desarrollo de la aplicación, se presenta el patrón de diseño elegido. En este caso, se ha seleccionado el patrón de diseño Contenedor/Vista, que permite una separación entre la lógica y la interfaz visual con la que el usuario interactúa.

Cada elemento del dominio lógico de la aplicación en React Native se representa en una estructura que consta de dos partes principales: el Contenedor, que contiene la lógica de la aplicación, y la Vista, que representa la interfaz visual de la aplicación.

Esto permite una separación clara y eficiente de la lógica y la parte visual de la aplicación, lo que facilita la realización de cambios en uno de los componentes sin afectar al otro. A parte, el patrón Contenedor/Vista también es altamente escalable, lo que significa que se pueden añadir nuevos elementos a la aplicación de manera fácil y eficiente en el futuro.

## <span id="page-47-0"></span>6 Desarrollo

### <span id="page-47-1"></span>6.1 Herramientas y tecnología empleadas

Para control de código se ha utilizado GitHub<https://github.com/rmorenobo/tfg><br>A parte se ha realizado copias de seguridad en Google Drive A parte se ha realizado copias de seguridad en [https://drive.google.com/drive/folders/1hvmUfNFEZtyCPR\\_CiuDMJpdQTPvgot](https://drive.google.com/drive/folders/1hvmUfNFEZtyCPR_CiuDMJpdQTPvgotH6?usp=share_link) [H6?usp=share\\_link](https://drive.google.com/drive/folders/1hvmUfNFEZtyCPR_CiuDMJpdQTPvgotH6?usp=share_link)

Para ampliar los apartados anteriores, se procede a presentar las herramientas que se han utilizado para llevar a cabo el desarrollo de la aplicación.

Se ha utilizado Android Studio para instalar y gestionar el emulador Android, proporcionando un entorno virtual para probar y depurar la aplicación. Sin embargo, para el desarrollo integral de la aplicación y la infraestructura del backend, hemos adoptado Visual Studio Code (VS Code) como nuestro único entorno de desarrollo integrado (IDE).

VS Code ha proporcionado un entorno robusto y flexible para conectarse al servidor de desarrollo a través de SSH. Esta capacidad ha facilitado la creación, desarrollo y ejecución de scripts shell, además de permitir la configuración y administración de la red blockchain. La facilidad de uso y versatilidad de VS Code han permitido el desarrollo del Chaincode o Smart Contract necesario para la blockchain.

También se ha utilizado para desarrollar el servidor REST en Node.js que actúa como middleware entre la blockchain y la aplicación multidispositivo.

|                                                                                                    | Edit Selection View Go<br>File<br>$\cdots$                                                                                                    |                                                                                                    | UniversidadesContract.js - TFG [SSH: 192.168.0.28:1977] - Visual Studio Code  |                                                                                                    |                                                                                                    |            |  |                               |  |  |
|----------------------------------------------------------------------------------------------------|----------------------------------------------------------------------------------------------------|----------------------------------------------------------------------------------------------------|-------------------------------------------------------------------------------|----------------------------------------------------------------------------------------------------|----------------------------------------------------------------------------------------------------|------------|--|-------------------------------|--|--|
|                                                                                                    | <b>EXPLORER</b><br>$\ddotsc$                                                                                                    | J5 UniversidadesContract.is X                                                                                                    |                                                                               | JS models.is                                                                                                    | JS server.is U                                                                                                    | $$$ tfg.sh |  | $\square$                     |  |  |
|                                                                                                    | $\vee$ TFG [SSH: 192.168.0.28:1977]                                                                                                    | blockchain > chaincode > javascript > lib > JS UniversidadesContract.js > $\frac{4}{3}$ UniversidadesContract > $\circ$ queryAllByType |                                                                               |                                                                                                    |                                                                                                    |            |  |                               |  |  |
| $\frac{1}{2}$<br>$\mathbf{a}$<br>$\mathbb{B}^{\mathbb{C}}$                                                                                                    | $\vee$ lib<br>JS models.js<br>JS UniversidadesContract.js<br>> META-INF<br>$>$ node modules<br>Deditorconfig<br><b>O</b> eslintignore<br>eslintrc.js<br>$\bullet$ .gitignore<br>JS index.js<br>{} package-lock.json                     | 240<br>241<br>242<br>243<br>244<br>245<br>246<br>247<br>248<br>249<br>250<br>251                                                       | $mycareer.pec1 = pec1;$<br>$mycareer.pec2 = pec2;$<br>$mycareer.pec3 = pec3;$ | async setNote(ctx, myCarrerID, pec1, pec2, pec3, pac1, pac2, final) {<br>console.info('============= START : SetNote ===========');<br>const myCareerAsBytes = await ctx.stub.getState(recordKey);<br>if (!myCareerAsBytes    myCareerAsBytes.length === 0) {<br>throw new Error(`\${myCarrerID} does not exist`);<br>const mycareer = JSON.parse(myCareerAsBytes.toString()); | const recordKey = ctx.stub.createCompositeKey("MyCareer", [myCarrer                                                                                                    |            |  |                               |  |  |
|                                                                                                    | {} package.json<br>$\ge$ channel-artifacts<br>$\ge$ config<br>$\geq$ docker<br>$\geq$ organizations<br>$>$ system-genesis-block<br>$\equiv$ log.txt<br>\$ monitordocker.sh<br>$$$ tfg.sh<br>$\equiv$ univesidades.tar.gz<br>$\vee$ rest | 252<br>253<br>254<br>255<br>256<br>257<br>258<br>259<br>260<br>261<br>262<br>263                                                       |                                                                               | $mycareer.pack = pac1;$<br>$mycareer.pac2 = pac2;$<br>$mycareer.final = final;$<br>let asignaturaData = asignatura.data;<br>return new Asignatura(<br>asignaturaData.idAsignatura,                                                                                                    | await ctx.stub.putState(recordKey, Buffer.from(JSON.stringify(mycar<br>console.info('============= END : setNote ===========');<br>getAsignaturaByIndex(asignatura, carrera, universidades, indexUni) { |            |  |                               |  |  |
| $\left( \mathsf{Q}\right)$<br>న్న                                                                                                    | $\bigcirc$ bash - TFG $+\vee$ $\Pi$ $\mathbb{m}$<br>PROBLEMS<br><b>DEBUG CONSOLE</b><br>OUTPUT<br>TERMINAL<br><b>PORTS</b><br>$\geq$ node_modules<br>o rober@robernash:~/TFG\$<br>$>$ wallet<br><b>OUTLINE</b><br>$>$ TIMELINE          |                                                                                                    |                                                                               |                                                                                                    |                                                                                                    |            |  | $\wedge\hspace{0.1cm} \times$ |  |  |
| ပြီး master* က<br>SSH: 192.168.0.28:1977<br>$\textcircled{\scriptsize{0}} \triangle 0 \quad \textcircled{\scriptsize{1}} \textcircled{\scriptsize{1}}$<br>Ln 194, Col 6 Spaces: 4 UTF-8 LF {} JavaScript<br>À₹ |                                                                                                    |                                                                                                    |                                                                               |                                                                                                    |                                                                                                    |            |  |                               |  |  |

*Ilustración 31 VSCode BlockChain-Rest project*

<span id="page-48-0"></span>El empaquetador que se ha utilizado es Metro, empaquetador JavaScript por defecto para React Native. Su función principal es tomar el código JavaScript, que puede estar dividido en varios archivos y módulos, y combinarlos en un único archivo que puede ser ejecutado en el entorno de React Native.

El motivo que por el que se ha seleccionado Metro, es que soporta multiplataforma y puede manejar código específico de la plataforma, lo que significa que puedes tener una base de código común para Android y iOS y, sin embargo, hacer uso de características específicas de la plataforma cuando sea necesario, facilita el desarrollo permitiendo el hot reloading y fast refresh, permitiendo que las modificaciones que hagas en el código se reflejen inmediatamente en la aplicación en ejecución, sin tener que detener y reiniciar la aplicación.

Se ha utilizado el administrador de paquetes de Node.JS, con el apoyo de Yarn, la alternativa de la compañía Meta, se ha utilizado para instalar y gestionar los componentes externos y sus dependencias, necesarios para poner en marcha todas las funcionalidades previamente diseñadas en React Native.

Se ha hecho uso una serie de herramientas en el entorno de VS Code, todas compatibles con su interfaz de línea de comandos. Entre ellas se incluyen ESLint, que actúa como un linter para revisar la conformidad del código con ciertos estándares de estilo y para detectar errores.

Babel también ha sido una herramienta esencial, utilizada como "transpilador" para adaptar bibliotecas entre diferentes versiones de JavaScript.

Finalmente, Jest, un framework de pruebas para JavaScript desarrollado por Meta.

Para la release del .apk, se ha generado el certificado utilizado keytool y gradle después de haber configurado correctamente el entorno para poder firmar el instalable.

Para crear los peers y las CA's de la blockchain se ha usado Docker y Dockercompose, plataforma de software que permite la creación, distribución y ejecución de aplicaciones de forma rápida y sencilla, utilizando la tecnología de contenedores.

### <span id="page-49-0"></span>7.2 Estado actual del proyecto

Como se puede observar, hasta ahora se han logrado todos los objetivos planteados inicialmente y se han implementado mejoras de manera gradual. Estos avances y mejoras han sido posibles a medida que se aumentaba la complejidad, aumentando la comprensión sobre la tecnología seleccionada para este proyecto.

Se ha configurado la la blockchain de hyperledger, el consorcio de 3 universidades con sus entidades de certificación CA, un channel universidades y chainCode con toda la lógica necesaria para el correcto funcionamiento de la aplicación, en este punto cambiaría las CA's por servidores HSM más robustos.

Se ha desarrollado un servidor rest que realiza la comunicación entre la app y la blockchain, en este servidor se han implementado las llamadas tanto por get como por post, junto con los métodos para la creación de las wallets de usuarios. En este punto cambiaría el método de autenticación que actualmente, a pesar de que se gestionan las wallets, la autenticación se ha gestionado solo por el identificador de usuario.

La aplicación se ha intentado mantener la estética propuesta en el diseño de los prototipos, en cuanto a la funcionalidad se ha conseguido llegar a un alto grado de similitud con la propuesta inicial. Solo quedaría pendiente, como he comentado antes, mejorar el sistema de autenticación, la funcionalidad de buscar por alumno no está implementada y también quedaría pendiente la generación de NFT.

# <span id="page-50-0"></span>7 Testing

Una vez finalizada la fase de desarrollo de la aplicación, a pesar de haber corregido los inconvenientes encontrados a lo largo del proyecto, es esencial realizar pruebas rigurosas de la aplicación antes de hacerla accesible a nuestros usuarios. Para este propósito, se debería seleccionar un método de prueba en dispositivos reales, en los cuales se interactuaría con la aplicación durante al menos una semana.

Se han realizado pruebas sobre el emulador en concreto un PIXEL 3.

A parte de los test manuales directamente sobre el emulador, se han realizado los siguientes tests:

- Listado de universidades: se verifica que la api devuelva el total de universidades registradas.
- Modificación de notas: se verifica que se haya modificado la nota correctamente.
- Control de excepción al modificar una nota si el alumno es invalido

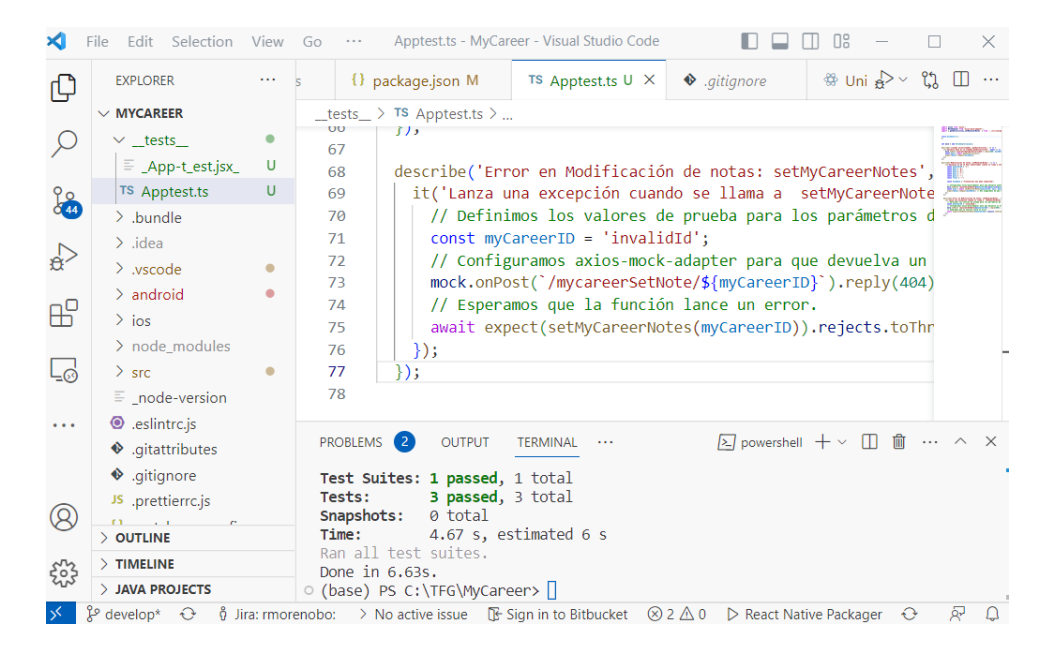

*Ilustración 32 Ejecución tests*

## <span id="page-51-0"></span>8 Conclusiones

La realización de este proyecto final de grado en el ámbito de la ingeniería informática ha sido un hito fundamental para la aplicación de los conocimientos adquiridos y el desarrollo de nuevas competencias. La elección de enfocar el proyecto en la creación de una aplicación multiplataforma en React Native con base en la blockchain de hyperledger destinada a organizaciones universitarias, ha sido motivada por la necesidad de dominar una tecnología de gran relevancia en la actualidad.

El aprendizaje y dominio de React Native / Hyperledger y las tecnologías asociadas han exigido un esfuerzo constante pero gratificante. Superar los obstáculos y lograr un funcionamiento óptimo de la aplicación, después de múltiples intentos y correcciones, ha recompensado el esfuerzo invertido en el dominio de estas soluciones.

Uno de los desafíos más complejos fue la configuración e implementación de la blockchain, así como la estabilización de las tres organizaciones involucradas debido a diversos motivos. Este proceso requería una cuidadosa planificación, configuración adecuada y resolución de problemas para asegurar el correcto funcionamiento y la sincronización de los nodos.

La elección de React Native como framework principal y la integración de tecnologías como la blockchain ha fortalecido mi capacidad de adaptación a nuevas tecnologías y entornos futuros. El desarrollo de este proyecto ha demostrado que es posible, con la motivación adecuada, finalizar un proyecto innovador y el aprendizaje continuo en el campo de la ingeniería informática.

## <span id="page-52-0"></span>9 Glosario

**eIDAS**: Electronic Identification, Authentication and Trust Services, conjunto de regulaciones y normas de la Unión Europea que establece un marco legal para las transacciones electrónicas seguras entre empresas, ciudadanos y organismos públicos en los Estados miembros de la UE. El reglamento eIDAS (Reglamento Nº 910/2014) fue adoptado en 2014 y entró en vigor en 2016. El objetivo principal de eIDAS es aumentar la confianza y la seguridad en las transacciones digitales en Europa y facilitar la realización de actividades en línea de manera transfronteriza. La regulación proporciona un enfoque armonizado y unificado para la identificación electrónica, la firma electrónica, los sellos electrónicos, las marcas de tiempo, las notificaciones electrónicas, la entrega electrónica certificada y la autenticación de sitios web.

[Más información sobre eIDAS](https://eur-lex.europa.eu/legal-content/ES/TXT/?uri=celex%3A32014R0910)

**NFT** (Non-Fungible Token) es un tipo de token criptográfico único e indivisible que se utiliza para representar la propiedad digital de un objeto, como una obra de arte, un videojuego o en nuestro caso un título universitario. Los NFTs pueden utilizarse para crear certificados digitales únicos y verificables, que contienen información sobre la universidad, la carrera, la fecha de graduación y otros datos relevantes. Estos NFTs pueden ser almacenados en una billetera digital y agregados al CV en línea del graduado, proporcionando una forma segura y verificable de demostrar su educación y logros académicos. Además, los NFTs también permiten a las instituciones educativas, administraciones públicas y compañías, verificar la autenticidad de los títulos emitidos y reducir el riesgo de fraudes o falsificaciones.

[Más información sobre NFT](https://www.europarl.europa.eu/RegData/etudes/STUD/2022/737709/IPOL_STU(2022)737709_EN.pdf) – comisión europea.

**BlockChain:** Blockchain es una tecnología de registro distribuido que permite a múltiples partes acceder y actualizar un registro compartido de transacciones. Cada bloque en la cadena contiene un registro de múltiples transacciones y está vinculado al bloque anterior mediante criptografía. Esto hace que sea difícil modificar o alterar la información una vez que se ha registrado en la cadena. Actualmente existen tres tipos de BlockChain dependiendo del caso de uso, públicas acceso abierto, privadas acceso interno de una organización y Federadas o de consorcio de organizaciones.

[Más información sobre tipos de BlockChain](https://academy.bit2me.com/cuantos-tipos-de-blockchain-hay/)

**Hyperledger**: Hyperledger es un proyecto de código abierto alojado por la Fundación Linux que tiene como objetivo avanzar en el desarrollo de tecnologías de registro distribuido para empresas, en el que participan en el desarrollo, empresas como IBM, Accenture, Airbus, American Express, Cisco, Fujitsu, Intel, SAP entre otras. Hyperledger ofrece una variedad de marcos y herramientas para desarrollar y desplegar soluciones de blockchain empresariales. Algunas de las funcionalidades que ofrece incluyen contratos inteligentes, identidad digital y consorcios privados.

[Más información sobre Hyperledger](https://www.hyperledger.org/)

**React Native**: React Native es un marco de desarrollo de aplicaciones multiplataforma de código abierto creado por Facebook. Permite a los desarrolladores crear aplicaciones para iOS y Android utilizando JavaScript y React. React Native utiliza componentes nativos de la plataforma en lugar de WebView para lograr un rendimiento y una apariencia similares a las aplicaciones nativas.

[Más información sobre React Native.](https://reactnative.dev/)

## <span id="page-54-0"></span>10. Bibliografía

Inc, Gartner. "The Linux Foundation Hyperledger Fabric Reviews, Ratings & Features 2023 | Gartner Peer Insights." Gartner, Gartner, 1 Oct. 2022, www.gartner.com/reviews/market/blockchain-platforms/vendor/the-linuxfoundation/product/hyperledger-fabric. Accessed 16 Apr. 2023.

Gaur, Nitin, et al. *Blockchain with Hyperledger Fabric : Build Decentralized Applications Using Hyperledger Fabric 2*. Birmingham, Packt Publishing Ltd, 2020, learning.oreilly.com/library/view/blockchain-withhyperledger/9781839218750/Preface.xhtml#\_idParaDest-9. Accessed 3 Mar. 2023.

Laurence, Tiana. Introduction to Blockchain Technology. Van Haren, Dec. 2019, learning.oreilly.com/videos/introduction-toblockchain/0636920327813/0636920327813-video329107/. Accessed Mar. 3AD.

Dabit, Nader. React Native in Action : Developing IOS and Android Apps with JavaScript. Shelter Island, New York, Manning, 2019, learning.oreilly.com/videos/reactnative/9781789139747/9781789139747-video1\_1/. Accessed Mar. 9AD.

Team, React Native. "React Native a Framework for Building Native Apps Using React." Reactnative.dev, 2022, reactnative.dev/. Accessed 5 Mar. 2023.

Org, HyperLedger. "Hyperledger." Hyperledger, 2019, www.hyperledger.org/. Accessed 2 Mar. 2023.

Segura, José. "Cuántos Tipos de Blockchain Existen." Academy.bit2me.com, 10 June 2019, academy.bit2me.com/cuantos-tipos-de-blockchain-hay/. Accessed 12 Mar. 2023.

Ryan. "Getting Started with React Native and Visual Studio Code on Windows: Hello World Sample App." Ryadel, 28 June 2019, www.ryadel.com/en/react-native-visualstudio-code-windows-hello-world-sample-app/. Accessed 12 Mar. 2023.

## <span id="page-55-0"></span>11 Anexos

## <span id="page-55-1"></span>11.1 Manual de usuario

## **Rol profesor**

Una vez autenticado como profesor, desde la barra de navegación, accedemos al screen de notas.

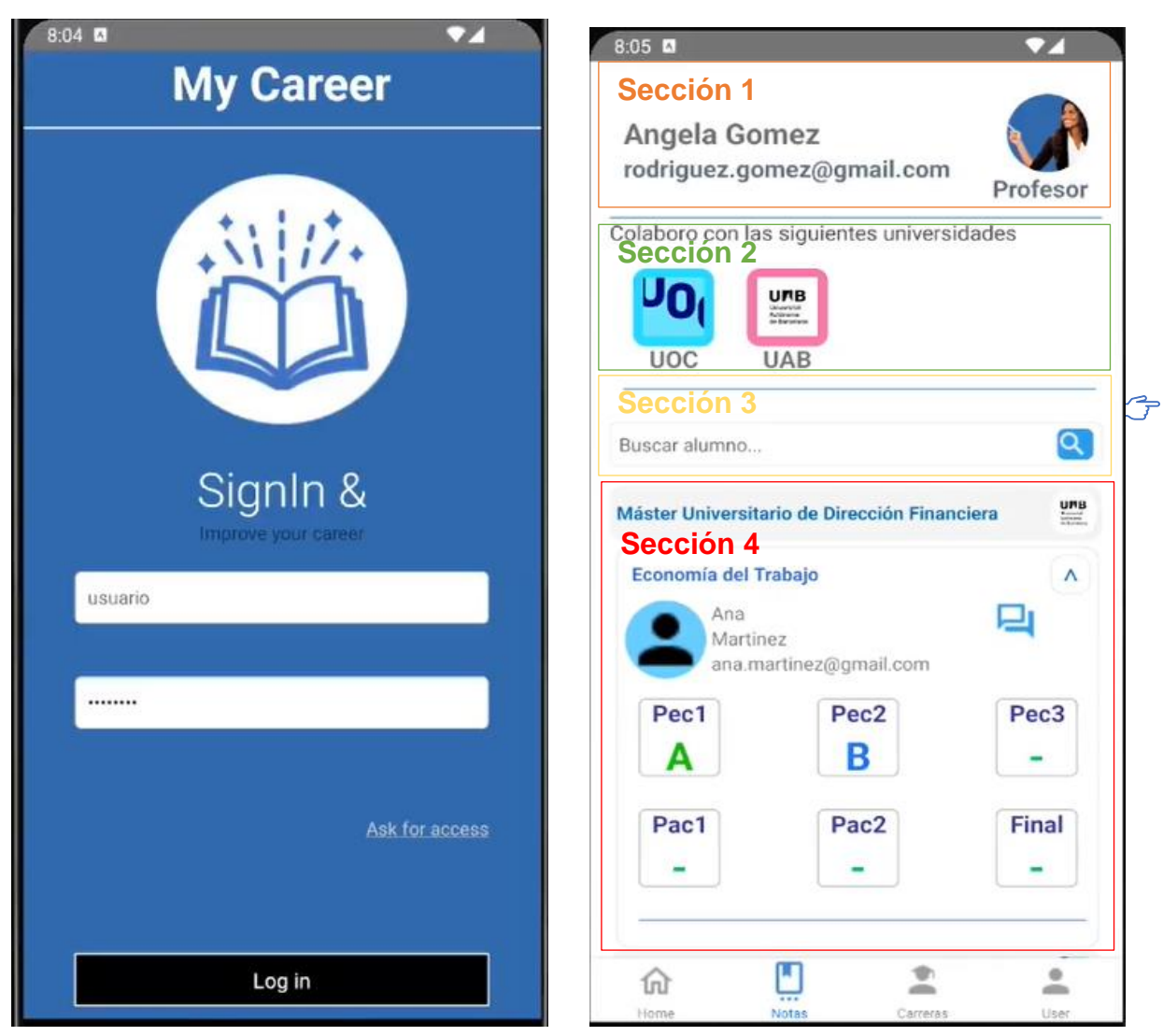

*Ilustración 34 Manual - Login Ilustración 33 Manual Notas 1*

Notas:

- Sección 1: Cabecera, nombre de usuario, email, rol y avatar
- Sección 2: Organizaciones a las que pertenece el usuario
- Sección 3: En el caso de rol profesor, opción de búsqueda por alumno (pendiente de implementar)
- Sección 4: Lista agrupada de universidades, grados-masters, asignaturas de cada grado con sus alumnos,

### **Establecer valoración:**

Seleccionado el alumno, se procede a establecer la nota, presionando sobre la práctica aparece una ventana modal bloqueando la pantalla anterior para evitar errores, seleccionamos la calificación deseada.

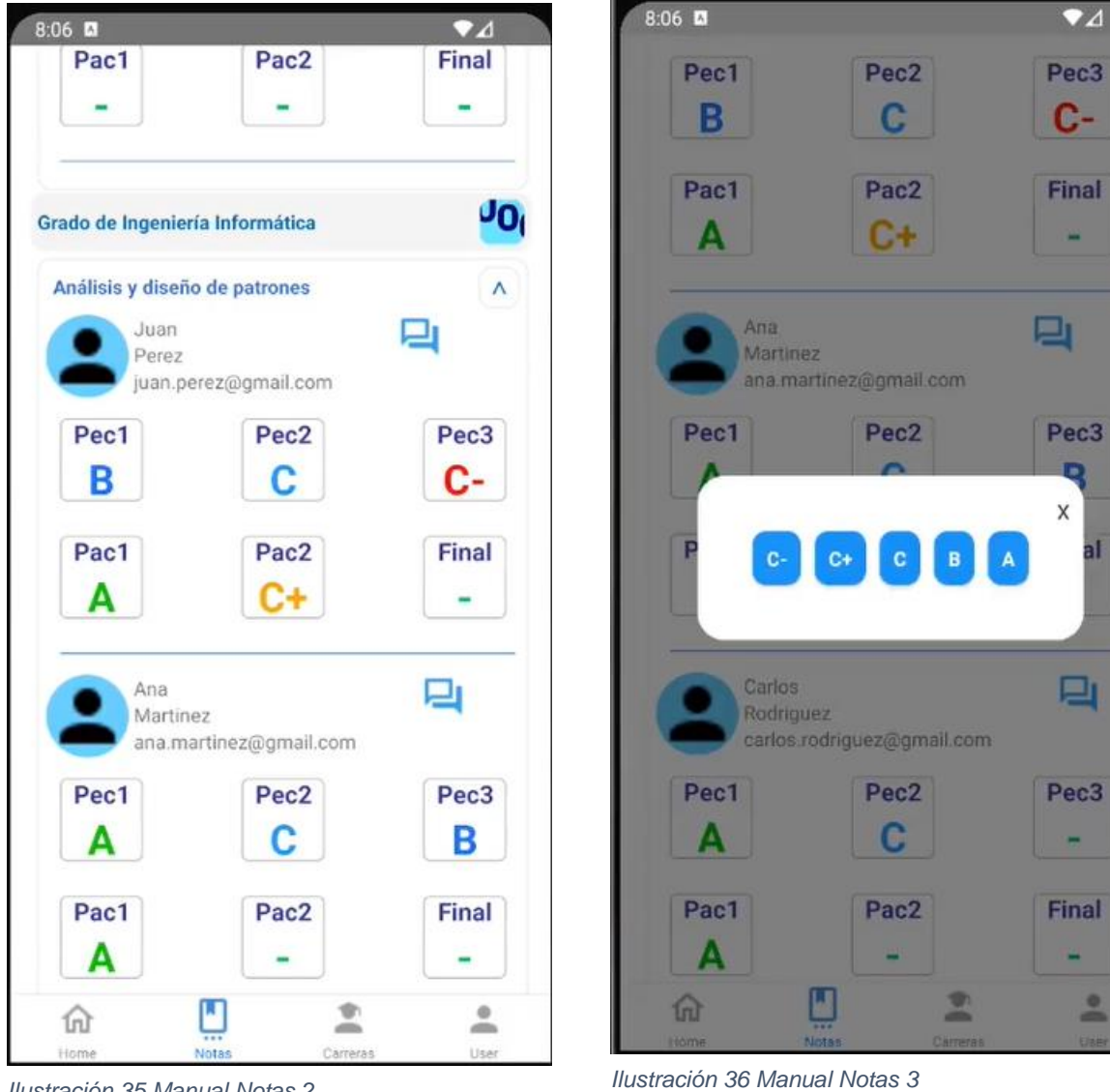

*Ilustración 35 Manual Notas 2*

 $\frac{9}{2}$ 

## **Rol Alumno**

Una vez autenticado como alumno, veremos nuestro cuadro de mandos.

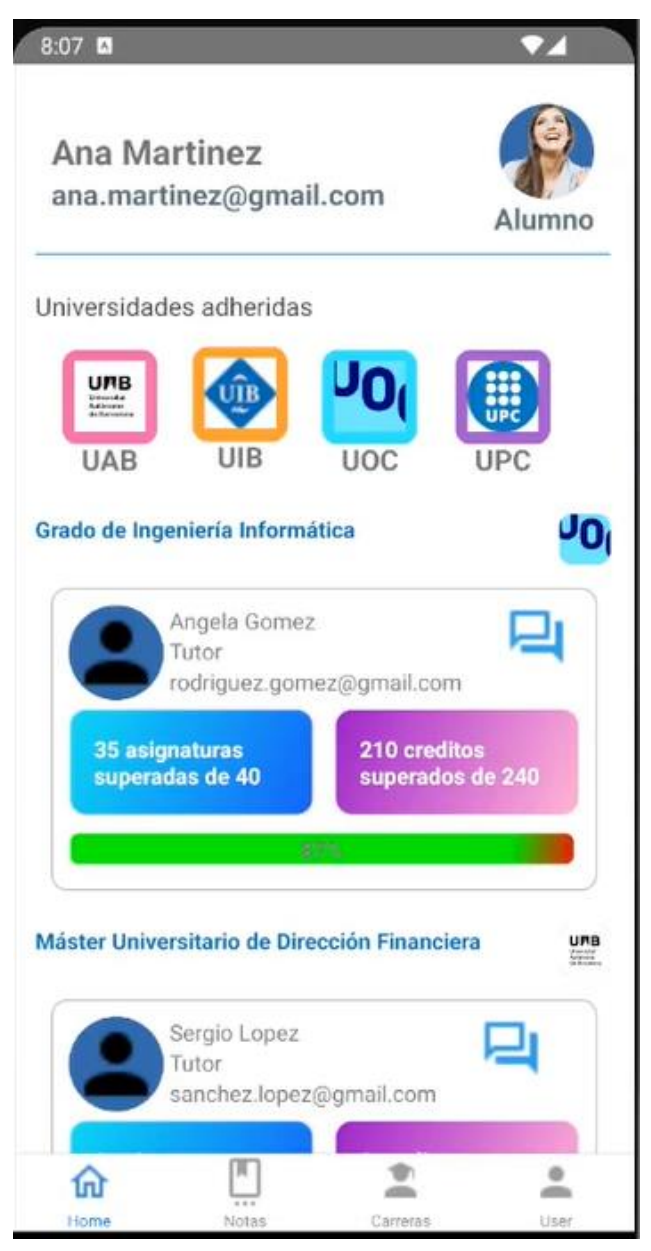

*Ilustración 37 Manual Cuadro de mando*

### **Cuadro de Mando:**

Podemos consultar el estado actual y avance de cada una de nuestras carreras listadas por universidad. En el ejemplo de la imagen superior podemos ver:

- 1. Universidad UOC
- 2. Grado de ingeniería informática
- 3. Información del tutor
- 4. Total de asignaturas superadas 35 de 40
- 5. Total de créditos superados 210 de 240
- 6. Barra de progreso

## **Consulta calificaciones:**

En la sección de notas, podemos consultar las calificaciones de cada asignatura con la información del tutor agrupadas por universidades.

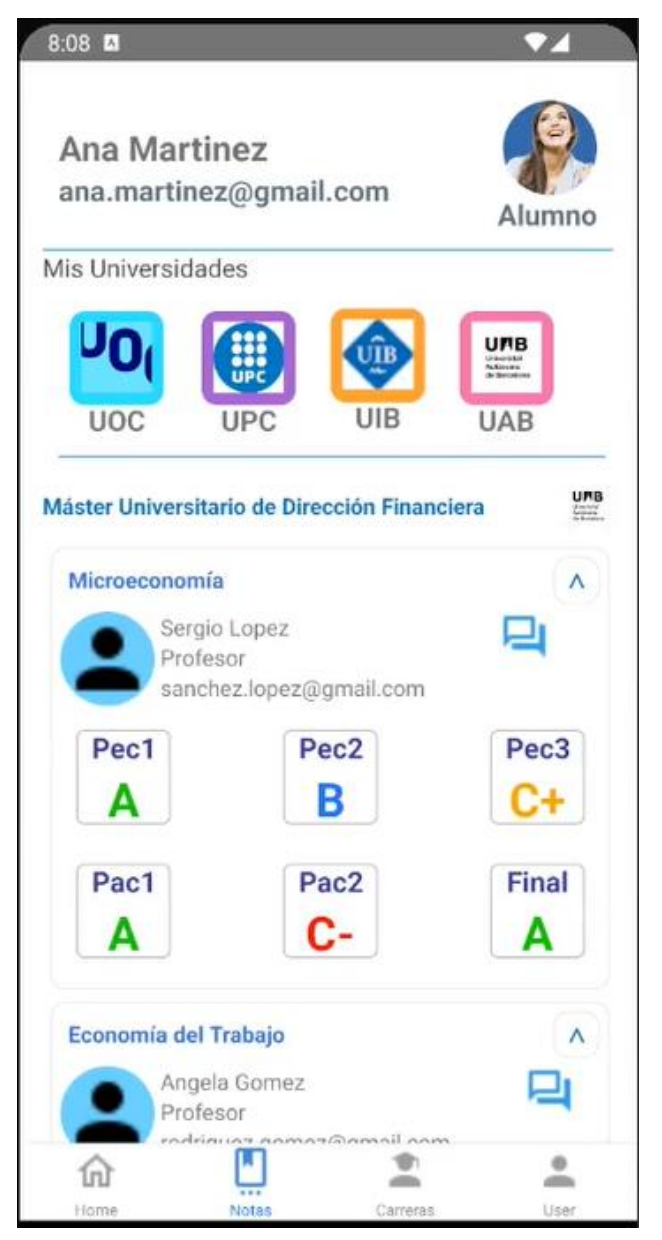

*Ilustración 38 Manual Consulta calificaciones*

En la sección de carreras, disponemos del estado actual de nuestros estudios, con la posibilidad de descargar la certificación, que cualquier universidad pendiente al consorcio sería capaz de validar.(pendiente de implementar el chaincode con esta funcionalidad)

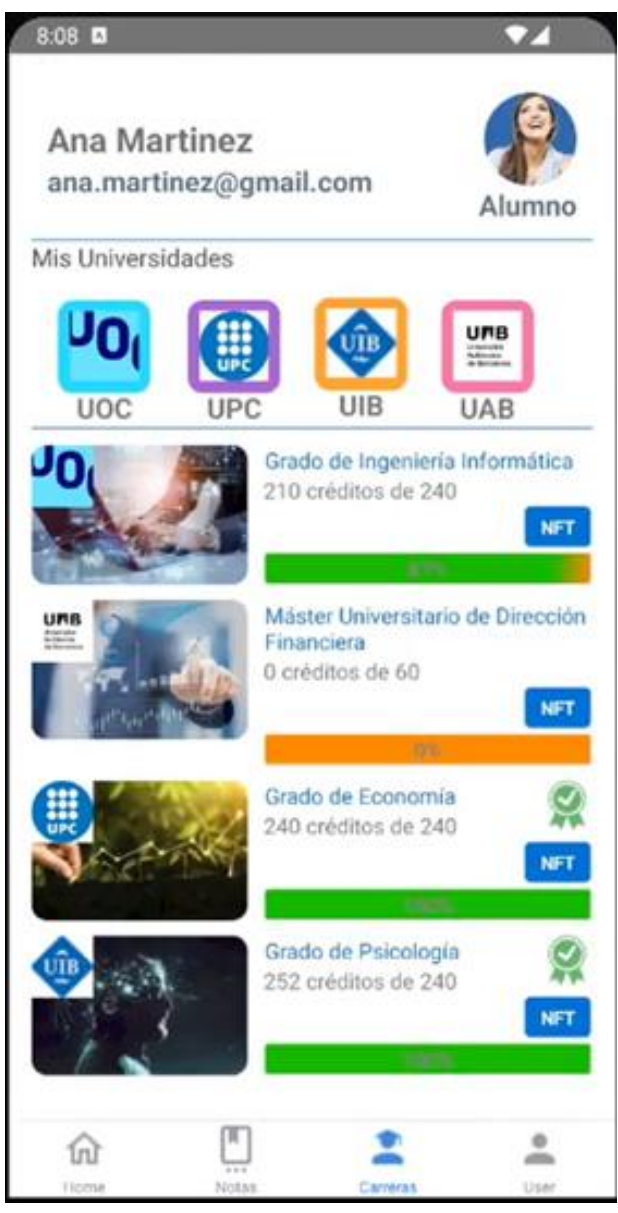

*Ilustración 39 Manual Carreras finalizadas*

### <span id="page-60-0"></span>11.2 Manual instalación blockChain Hyperledger

Se ha desarrollado un script en Bash (MyCareer.sh) que se encuentran en la carpeta raíz del proyecto Blockchain, para facilitar la creación o reinicio del entorno de desarrollo.

Serán necesarias las siguientes herramientas:

NodeJs: [Tutorial de instalación](https://kinsta.com/es/blog/como-instalar-node-js/#cmo-instalar-nodejs-y-npm)

Docker y Docker compose: [Instalación](https://docs.docker.com/engine/install/ubuntu/) y en [instalación dockercompose](https://docs.docker.com/compose/install/)

JQuery: sudo apt install jq

Una vez tengamos estas herramientas instaladas, podemos lanzar el sript de instalación de HyperLedger fabric.

#### **. ./MyCareer.sh && install**

Esta opción descargará todo lo necesario para poder crear nuestra blockChain y punteará todas las rutas necesarias.

Luego procederemos con la configuración de nuestra blockChain y de la instalación del chaincode, esta opción limpiara volúmenes, contenedores, redes, para posteriormente, registrar cada organización, crear y configurar sus CA's, construir el ChainCode, firmarlo, publicarlo y aprobarlo en cada nodo y finalmente inserta datos de prueba y realiza una consulta para verificar que todo ha ido correctamente.

#### **. ./MyCareer.sh && init**

rober@robernash:~/TFG/blockchain\$ . ./MyCareer.sh && init Cleaning previos config CA's & containers e0a84721b324 87d1ae4aa3bc  $EDEC20020h7$ *Ilustración 40 Reinicio blockChain*

Es necesario lanzar el servidor rest, para ello entramos en la carpeta rest y arrancamos el servidor.

<span id="page-60-1"></span>rober@robernash:~/TFG/rest\$ node server.js Node server running on http://localhost:3000 *Ilustración 41 Arranque del server Rest*

Una vez lanzado el servidor solo nos quedaría crear las Wallets de administrador/profesor y Aluno haciendo, para facilitar la creación de estos roles en el entorno de desarrollo optamos por hacer un get a las siguientes urls(la ip del servidor puede variar)

<http://192.168.0.28:3000/createAdmin> <http://192.168.0.28:3000/createUser>

(base) PS C:\tfg\MyCareer> curl http://192.168.0.28:3000/createAdmin StatusCode  $: 200$ StatusDescription : OK *Ilustración 42 Creación Wallet Profesor*

<span id="page-61-0"></span>Actualmente hasta que se implemente la autenticación mediante Wallet junto con el resto de funcionalidades y se utiliza de modo genérico la Wallet de profesor para los post y gets necesarios, y la de Usuario para alumnos.

A continuación se representa un ejemplo de consulta de las asignaturas del usuario 2.

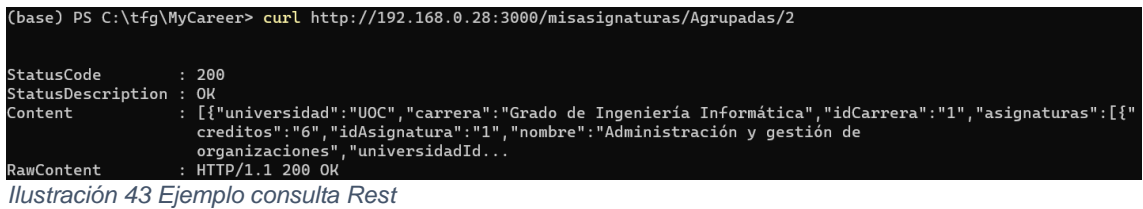

<span id="page-61-1"></span>